# <span id="page-0-0"></span>**Dell™ Inspiron™ 1018 Service Manual**

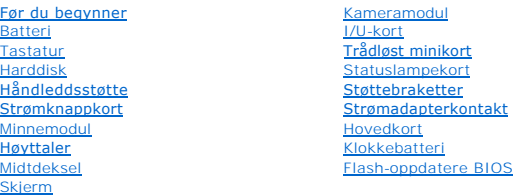

### **Merknader, forholdsregler og advarsler**

**MERK:** En MERKNAD inneholder viktig informasjon som gjør at du kan bruke datamaskinen mer effektivt.

**FORHOLDSREGEL: En FORHOLDSREGEL angir potensiell fare for maskinvaren eller tap av data hvis du ikke følger instruksjonene.** 

**ADVARSEL: En ADVARSEL angir potensiell fare for skade på eiendom, personskade eller død.** 

### **Informasjonen i dette dokumentet kan endres uten varsel. © 2010 Dell Inc. Med enerett.**

Reproduksjon av dette materialet i enhver form er strengt forbudt uten skriftlig tillatelse fra Dell Inc.

Varemerker brukt i denne teksten. D*ell, DEL-*logoen og *inspiro*n er varemerker til hørende Dell Inc. *Bluetooth* er et registrert varemerke eid av Bluetooth SIG, Inc. og brukes av<br>Dell under lisens. *Microsoft, Windows s* 

Andre varemerker og varenavn kan brukes i dette dokumentet som en henvisning til institusjonene som innehar rettighetene til merkene og navnene, eller til produktene. Dell<br>Inc. fraskriver seg eierinteresse for varemerker o

Forskriftsmodell: P09T-serien Forskriftstype: P09T001

**Juli 2010 Rev. A00**

#### <span id="page-1-0"></span> **Batteri**

**Servicehåndbok for Dell™ Inspiron™ 1018 Service Manual** 

- **O** [Ta ut et batteri](#page-1-1)
- **O** [Skifte batteri](#page-1-2)
- ADVARSEL: Før du arbeider inne i datamaskinen, må du lese sikkerhetsinformasjonen som fulgte med datamaskinen. Hvis du vil ha mer<br>informasjon om sikkerhet, går du til hjemmesiden for overholdelse av forskrifter (Regulatory
- **FORHOLDSREGEL: For å unngå elektrostatisk utlading kan du bruke en jordingsstropp rundt håndleddet eller berøre en umalt metallflate med jevne mellomrom (for eksempel en kontakt på datamaskinen).**
- **FORHOLDSREGEL: Bare en godkjent servicetekniker skal utføre reparasjoner på datamaskinen. Skade forårsaket av servicearbeid som ikke er godkjent av Dell™, dekkes ikke av garantien.**
- **FORHOLDSREGEL: For å unngå skade på datamaskinen må du kun bruke batteriet som er laget for denne bestemte Dell-datamaskinen. Ikke bruk batterier som er laget for andre Dell-datamaskiner.**

## <span id="page-1-1"></span>**Ta ut et batteri**

- 1. Følg instruksjonene i [Før du begynner](file:///C:/data/systems/ins10v_1018/no/sm/before.htm#wp1435071).
- 2. Snu datamaskinen.
- 3. Skyv batteriutløserlåsene til ulåst posisjon.
- 4. Løft batteriet ut av batterirommet.

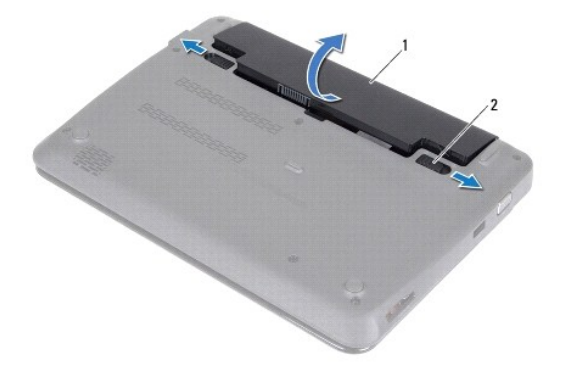

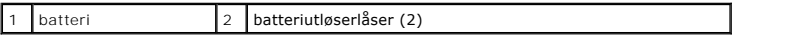

#### <span id="page-1-2"></span>**Skifte batteri**

**FORHOLDSREGEL: For å unngå skade på datamaskinen må du kun bruke batteriet som er laget for denne bestemte Dell-datamaskinen.** 

- 1. Følg instruksjonene i [Før du begynner](file:///C:/data/systems/ins10v_1018/no/sm/before.htm#wp1435071).
- 2. Innrett tappene på batteriet med sporene i batterirommet og trykk batteriet forsiktig på plass helt til det klikker på plass.

### <span id="page-3-0"></span> **Før du begynner**

#### **Servicehåndbok for Dell™ Inspiron™ 1018 Service Manual**

- **O** Anbefalte verktøv
- [Slik slår du av maskinen](#page-3-2)
- [Gjør følgende før du foretar arbeid inne i datamaskinen:](#page-3-3)

Denne håndboken beskriver hvordan du tar ut og hvordan du installerer komponentene i datamaskinen. Med mindre noe annet blir angitt, forutsetter hver av veiledningene følgende:

- 1 Du har utført trinnene i [Slik slår du av maskinen](#page-3-2) og [Gjør følgende før du foretar arbeid inne i datamaskinen:](#page-3-3).
- l Du har lest sikkerhetsanvisningene som fulgte med datamaskinen*.*
- l En komponent kan skiftes ut eller hvis komponenten kjøpes separat settes inn ved å utføre trinnene for demontering av komponenten i motsatt rekkefølge.

#### <span id="page-3-1"></span>**Anbefalte verktøy**

Veiledningene i dette dokumentet kan kreve at du bruker følgende verktøy:

- l En liten skrutrekker med vanlig blad
- l En stjerneskrutrekker
- l Plastspiss
- l Oppdateringsprogram for flash BIOS på **support.dell.com**

## <span id="page-3-2"></span>**Slik slår du av maskinen**

- **FORHOLDSREGEL: Lagre og lukk alle åpne filer og avslutt eventuelle åpne programmer før du slår av datamaskinen hvis du vil unngå å miste data.**
- 1. Lagre og lukk alle åpne filer og avslutt alle åpne programmer.
- 2. Slå av operativsystemet ved å klikke **Start** og deretter **Slå av**.
- 3. Kontroller at datamaskinen er slått av. Hvis maskinen ikke slår seg av automatisk når du avslutter operativsystemet, må du trykke på og holde inne av/på-knappen til maskinen slår seg av.

## <span id="page-3-3"></span>**Gjør følgende før du foretar arbeid inne i datamaskinen:**

Bruk følgende retningslinjer for sikkerhet og for å verne om din egen sikkerhet og beskytte datamaskinen mot potensiell skade.

- ADVARSEL: Før du arbeider inne i datamaskinen, må du lese sikkerhetsinformasjonen som fulgte med datamaskinen. Hvis du vil ha mer<br>informasjon om sikkerhet, går du til hjemmesiden for overholdelse av forskrifter (Regulatory **www.dell.com/regulatory\_compliance.**
- **FORHOLDSREGEL: For å unngå elektrostatisk utlading kan du bruke en jordingsstropp rundt håndleddet eller berøre en umalt metallflate med jevne mellomrom (for eksempel en kontakt på datamaskinen).**
- FORHOLDSREGEL: Vær forsiktig ved håndtering av komponenter og kort. Berør ikke komponentene eller kontaktene på et kort. Hold kortet i<br>kantene eller monteringsbeslaget av metall. Hold komponenter ved å ta tak i kantene, ik
- **FORHOLDSREGEL: Bare en godkjent servicetekniker skal utføre reparasjoner på datamaskinen. Skade forårsaket av servicearbeid som ikke er godkjent av Dell™, dekkes ikke av garantien.**
- FORHOLDSREGEL: Når du kobler fra en kabel, må du trekke i kontakten eller i strekkavlastningsløkken og ikke i selve kabelen. Noen kabler har<br>kontakter med låsefester. Hvis du skal koble fra en slik kabel, trykker du inn lå **koblingene vender riktig vei og er på linje.**
- **FORHOLDSREGEL: Unngå skade på datamaskinen ved å utføre følgende trinn før eventuelt arbeid inne i datamaskinen.**
- 1. Pass på at arbeidsunderlaget er plant og rent, slik at du unngår riper i datamaskindekselet.

2. Slå av datamaskinen (se [Slik slår du av maskinen](#page-3-2)) og alle tilkoblede enheter.

#### **FORHOLDSREGEL: Når du skal koble fra en nettverkskabel, må du først koble kabelen fra datamaskinen og deretter fra nettverksenheten.**

- 3. Koble alle telefon- eller nettverkskabler fra datamaskinen.
- 4. Trykk inn og løs ut eventuelle kort fra mediekortleseren.
- 5. Koble datamaskinen og alt tilkoblet utstyr fra strømuttakene.
- 6. Koble alt tilkoblet utstyr fra datamaskinen.

### △ FORHOLDSREGEL: **For å forhindre skader på hovedkortet bør du ta ut hovedbatteriet (se <u>[Ta ut et batteri](file:///C:/data/systems/ins10v_1018/no/sm/battery.htm#wp1442926)</u>) før du arbeider inne i datamaskinen.**

- 7. Ta ut batteriet (se [Ta ut et batteri\)](file:///C:/data/systems/ins10v_1018/no/sm/battery.htm#wp1442926).
- 8. Snu datamaskinen opp ned, åpne skjermen og trykk på strømknappen for å jorde hovedkortet.

# <span id="page-5-0"></span> **Flash-oppdatere BIOS**

#### **Servicehåndbok for Dell™ Inspiron™ 1018 Service Manual**

Det kan hende at BIOS krever flashing når en oppdatering er tilgjengelig eller systemkortet blir byttet ut. Slik flasher du BIOS:

- 1. Slå på datamaskinen.
- 2. Gå til **support.dell.com/support/downloads.**
- 3. Finn BIOS-oppdateringsfilen for din datamaskin:

**MERK:** Servicekoden for datamaskinen din finner du på en etikett under maskinen.

Hvis du har datamaskinens servicekode:

- a. Klikk på **Enter a Service Tag** (Oppgi en servicekode).
- b. Skriv inn datamaskinens servicekode i feltet **Enter a service tag:** (Oppgi en servicekode), klikk på **Go** (Gå) før du går videre til [Trinn 4.](#page-5-1)

Hvis du ikke har datamaskinens servicekode:

- a. Klikk på **Select Model** (Velg modell).
- b. Velg typen produkt fra listen **Select Your Product Family** (Velg produktfamilie).
- c. Velg produktmerke fra listen **Select Your Product Line** (Velg produktserie).
- d. Velg nummeret på produktmodellen fra listen **Select Your Product Model** (Velg produktmodell).

**MERK:** Klikk på **Start Over** (Start på nytt) øverst til høyre på menyen hvis en annen modell er valgt og du ønsker å starte på nytt.

- e. Klikk på **Confirm** (Bekreft)
- <span id="page-5-1"></span>4. En liste med resultater vises på skjermen. Klikk på **BIOS**.
- 5. Klikk på **Download Now** (Last ned nå) for å laste ned den nyeste BIOS- filen. Vinduet **File Download** (Filnedlasting) vises.
- 6. Klikk på **Save** (Lagre) for å lagre filen på skrivebordet. Filen lastes ned til skrivebordet.
- 7. Klikk på **Close** (Lukk) hvis vinduet **Download Complete** (Nedlastingen er fullført) vises. Filikonet vises på skrivebordet og har samme tittel som den nedlastede BIOS-oppdateringsfilen.
- 8. Dobbeltklikk på filikonet på skrivebordet, og følg anvisningene på skjermen.

# <span id="page-6-0"></span> **Kameramodul**

**Servicehåndbok for Dell™ Inspiron™ 1018 Service Manual** 

- [Fjerne kameramodulen](#page-6-1)
- [Sette kameramodulen på plass](#page-7-0)
- ADVARSEL: Før du arbeider inne i datamaskinen, må du lese sikkerhetsinformasjonen som fulgte med datamaskinen. Hvis du vil ha mer<br>informasjon om sikkerhet, går du til hjemmesiden for overholdelse av forskrifter (Regulatory
- **FORHOLDSREGEL: For å unngå elektrostatisk utlading kan du bruke en jordingsstropp rundt håndleddet eller berøre en umalt metallflate med jevne mellomrom (for eksempel en kontakt på datamaskinen).**
- **FORHOLDSREGEL: Bare en godkjent servicetekniker skal utføre reparasjoner på datamaskinen. Skade forårsaket av servicearbeid som ikke er godkjent av Dell™, dekkes ikke av garantien.**

**FORHOLDSREGEL: For å forhindre skader på hovedkortet bør du ta ut hovedbatteriet (se [Ta ut et batteri](file:///C:/data/systems/ins10v_1018/no/sm/battery.htm#wp1442926)) før du arbeider inne i datamaskinen.** 

## <span id="page-6-1"></span>**Fjerne kameramodulen**

- 1. Følg instruksjonene i [Før du begynner](file:///C:/data/systems/ins10v_1018/no/sm/before.htm#wp1435071).
- 2. Ta ut batteriet (se [Ta ut et batteri\)](file:///C:/data/systems/ins10v_1018/no/sm/battery.htm#wp1442926).
- 3. Ta av tastaturet (se [Ta av tastaturet\)](file:///C:/data/systems/ins10v_1018/no/sm/keyboard.htm#wp1201059).
- 4. Ta ut harddiskenheten (følg anvisningene fra [Trinn 4](file:///C:/data/systems/ins10v_1018/no/sm/hdd.htm#wp1181563) til [Trinn 6](file:///C:/data/systems/ins10v_1018/no/sm/hdd.htm#wp1197497) i [Ta ut harddisken\)](file:///C:/data/systems/ins10v_1018/no/sm/hdd.htm#wp1179926)
- 5. [Ta av håndleddsstøtten](file:///C:/data/systems/ins10v_1018/no/sm/palmrest.htm#wp1044787) (se Ta av håndleddsstøtten).
- 6. Ta ut minnemodulen (se [Ta ut minnemodulen\)](file:///C:/data/systems/ins10v_1018/no/sm/memory.htm#wp1180211).
- 7. [Ta av midtdekselet](file:///C:/data/systems/ins10v_1018/no/sm/hingecov.htm#wp1035974) (se Ta av midtdekselet).
- 8. [Ta av skjermenheten](file:///C:/data/systems/ins10v_1018/no/sm/display.htm#wp1212160) (se Ta av skjermenheten).
- 9. [Ta av skjermrammen](file:///C:/data/systems/ins10v_1018/no/sm/display.htm#wp1212652) (se Ta av skjermrammen).
- 10. Ta av skjermpanelet (se [Ta av skjermpanelet\)](file:///C:/data/systems/ins10v_1018/no/sm/display.htm#wp1202918).
- 11. Ta forsiktig ut kameramodulen fra skjermens bakpanel.

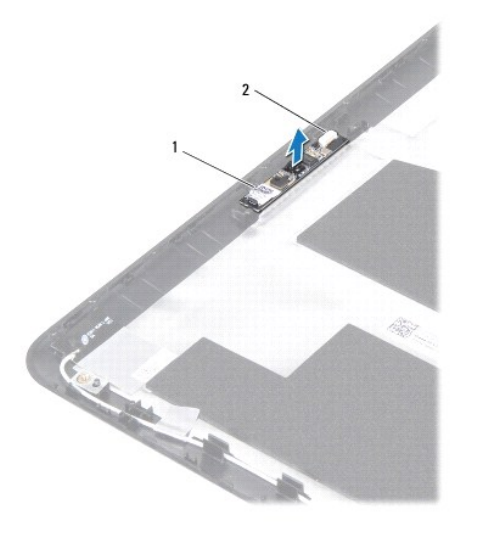

1 kameramodul 2 kamerakabelkontakt

### <span id="page-7-0"></span>**Sette kameramodulen på plass**

- 1. Følg instruksjonene i [Før du begynner](file:///C:/data/systems/ins10v_1018/no/sm/before.htm#wp1435071).
- 2. Bruk justeringspinnene til å plassere kameramodulen på skjermens bakdeksel.
- 3. Sett på plass skjermpanelet (se [Sette på skjermpanelet](file:///C:/data/systems/ins10v_1018/no/sm/display.htm#wp1207784)).
- 4. Sett på plass skjermrammen (se [Sette på skjermrammen](file:///C:/data/systems/ins10v_1018/no/sm/display.htm#wp1207247)).
- 5. Sett på plass skjermenheten (se [Sette på skjermenheten](file:///C:/data/systems/ins10v_1018/no/sm/display.htm#wp1205821)).
- 6. Sett på plass midtdekselet (se [Sette på midtdekselet](file:///C:/data/systems/ins10v_1018/no/sm/hingecov.htm#wp1036191)).
- 7. Sett inn minnemodulen (se [Sette inn minnemodulen\)](file:///C:/data/systems/ins10v_1018/no/sm/memory.htm#wp1180290).
- 8. Sett på håndleddsstøtten (se [Sette på håndleddsstøtten](file:///C:/data/systems/ins10v_1018/no/sm/palmrest.htm#wp1063475)).
- 9. Sett inn igjen harddiskenheten (følg anvisningene fra [Trinn 5](file:///C:/data/systems/ins10v_1018/no/sm/hdd.htm#wp1193199) til [Trinn 7](file:///C:/data/systems/ins10v_1018/no/sm/hdd.htm#wp1197509) i [Sette inn harddisken](file:///C:/data/systems/ins10v_1018/no/sm/hdd.htm#wp1181804)).
- 10. Sett på plass tastaturet (se [Sette på tastaturet](file:///C:/data/systems/ins10v_1018/no/sm/keyboard.htm#wp1179994)).
- 11. Sett inn batteriet (se [Skifte batteri](file:///C:/data/systems/ins10v_1018/no/sm/battery.htm#wp1443274)).

**FORHOLDSREGEL: Før du slår på maskinen må du skru inn alle skruer og kontrollere at det ikke ligger igjen løse skruer inni datamaskinen. Ellers kan det oppstå skade på datamaskinen.** 

- <span id="page-8-0"></span> **Klokkebatteri Servicehåndbok for Dell™ Inspiron™ 1018 Service Manual**
- **O** [Ta ut klokkebatteriet](#page-8-1)
- **[Sette inn klokkebatteriet](#page-8-2)**
- ADVARSEL: Før du arbeider inne i datamaskinen, må du lese sikkerhetsinformasjonen som fulgte med datamaskinen. Hvis du vil ha mer<br>informasjon om sikkerhet, går du til hjemmesiden for overholdelse av forskrifter (Regulatory
- **FORHOLDSREGEL: For å unngå elektrostatisk utlading kan du bruke en jordingsstropp rundt håndleddet eller berøre en umalt metallflate med jevne mellomrom (for eksempel en kontakt på datamaskinen).**
- **FORHOLDSREGEL: Bare en godkjent servicetekniker skal utføre reparasjoner på datamaskinen. Skade forårsaket av servicearbeid som ikke er godkjent av Dell™, dekkes ikke av garantien.**

**FORHOLDSREGEL: For å forhindre skader på hovedkortet bør du ta ut hovedbatteriet (se [Ta ut et batteri](file:///C:/data/systems/ins10v_1018/no/sm/battery.htm#wp1442926)) før du arbeider inne i datamaskinen.** 

## <span id="page-8-1"></span>**Ta ut klokkebatteriet**

- 1. Følg instruksjonene i [Før du begynner](file:///C:/data/systems/ins10v_1018/no/sm/before.htm#wp1435071).
- 2. Ta ut batteriet (se [Ta ut et batteri\)](file:///C:/data/systems/ins10v_1018/no/sm/battery.htm#wp1442926).
- 3. Ta ut hovedkortet (se [Ta ut hovedkortet\)](file:///C:/data/systems/ins10v_1018/no/sm/sysboard.htm#wp1032066).
- 4. Snu hovedkortet.
- 5. Bruk en plastspiss til å lirke klokkebatteriet forsiktig ut av batterikontakten på datamaskinbasen.

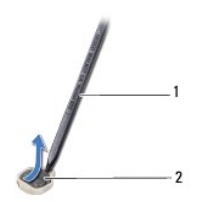

plastspiss 2 klokkebatteri

#### <span id="page-8-2"></span>**Sette inn klokkebatteriet**

- 1. Følg instruksjonene i [Før du begynner](file:///C:/data/systems/ins10v_1018/no/sm/before.htm#wp1435071).
- 2. Vend den positive siden opp, og klikk klokkebatteriet i batterikontakten på hovedkortet.
- 3. Sett hovedkortet på plass (se [Sette inn hovedkortet\)](file:///C:/data/systems/ins10v_1018/no/sm/sysboard.htm#wp1044267).
- 4. Sett inn batteriet (se [Skifte batteri](file:///C:/data/systems/ins10v_1018/no/sm/battery.htm#wp1443274)).
- **FORHOLDSREGEL: Før du slår på maskinen må du skru inn alle skruer og kontrollere at det ikke ligger igjen løse skruer inni datamaskinen. Ellers kan det oppstå skade på datamaskinen.**

#### <span id="page-10-0"></span> **Strømadapterkontakt**

**Servicehåndbok for Dell™ Inspiron™ 1018 Service Manual** 

- [Ta ut strømadapterkontakten](#page-10-1)
- [Sette inn strømadapterkontakten](#page-11-0)
- ADVARSEL: Før du arbeider inne i datamaskinen, må du lese sikkerhetsinformasjonen som fulgte med datamaskinen. Hvis du vil ha mer<br>informasjon om sikkerhet, går du til hjemmesiden for overholdelse av forskrifter (Regulatory
- **FORHOLDSREGEL: For å unngå elektrostatisk utlading kan du bruke en jordingsstropp rundt håndleddet eller berøre en umalt metallflate med jevne mellomrom (for eksempel en kontakt på datamaskinen).**
- **FORHOLDSREGEL: Bare en godkjent servicetekniker skal utføre reparasjoner på datamaskinen. Skade forårsaket av servicearbeid som ikke er godkjent av Dell™, dekkes ikke av garantien.**

**FORHOLDSREGEL: For å forhindre skader på hovedkortet bør du ta ut hovedbatteriet (se [Ta ut et batteri](file:///C:/data/systems/ins10v_1018/no/sm/battery.htm#wp1442926)) før du arbeider inne i datamaskinen.** 

## <span id="page-10-1"></span>**Ta ut strømadapterkontakten**

- 1. Følg instruksjonene i [Før du begynner](file:///C:/data/systems/ins10v_1018/no/sm/before.htm#wp1435071).
- 2. Ta ut batteriet (se [Ta ut et batteri\)](file:///C:/data/systems/ins10v_1018/no/sm/battery.htm#wp1442926).
- 3. Ta av tastaturet (se [Ta av tastaturet\)](file:///C:/data/systems/ins10v_1018/no/sm/keyboard.htm#wp1201059).
- 4. Ta ut harddiskenheten (følg anvisningene fra [Trinn 4](file:///C:/data/systems/ins10v_1018/no/sm/hdd.htm#wp1181563) til [Trinn 6](file:///C:/data/systems/ins10v_1018/no/sm/hdd.htm#wp1197497) i [Ta ut harddisken\)](file:///C:/data/systems/ins10v_1018/no/sm/hdd.htm#wp1179926)
- 5. [Ta av håndleddsstøtten](file:///C:/data/systems/ins10v_1018/no/sm/palmrest.htm#wp1044787) (se Ta av håndleddsstøtten).
- 6. Ta ut minnemodulen (se [Ta ut minnemodulen\)](file:///C:/data/systems/ins10v_1018/no/sm/memory.htm#wp1180211).
- 7. [Ta ut minikortet](file:///C:/data/systems/ins10v_1018/no/sm/minicard.htm#wp1189423) (se Ta ut minikortet).
- 8. [Ta av midtdekselet](file:///C:/data/systems/ins10v_1018/no/sm/hingecov.htm#wp1035974) (se Ta av midtdekselet).
- 9. [Ta av skjermenheten](file:///C:/data/systems/ins10v_1018/no/sm/display.htm#wp1212160) (se Ta av skjermenheten).
- 10. [Ta av støttebrakettene](file:///C:/data/systems/ins10v_1018/no/sm/supportb.htm#wp1179902) (se Ta av støttebrakettene).
- 11. [Ta ut I/U-kortet](file:///C:/data/systems/ins10v_1018/no/sm/io.htm#wp1179902) (se Ta ut I/U-kortet).
- 12. Merk deg hvordan kabelkontakten for strømadapteren ligger og ta kabelen ut av føringssporet.
- 13. Løft strømadapterkontakten ut av datamaskinbasen.

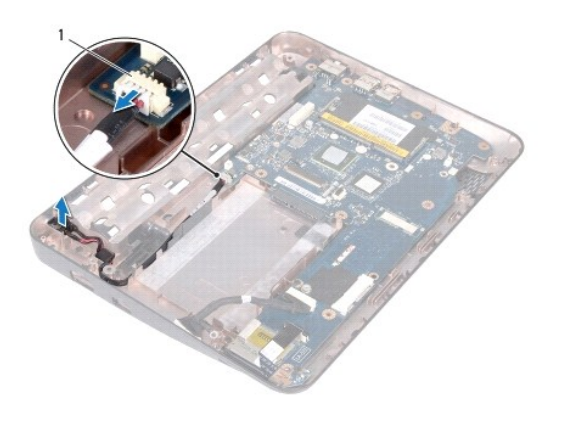

1 kontakt for strømadapter

## <span id="page-11-0"></span>**Sette inn strømadapterkontakten**

- 1. Følg instruksjonene i [Før du begynner](file:///C:/data/systems/ins10v_1018/no/sm/before.htm#wp1435071).
- 2. Plasser strømadapterkontakten i datamaskinbasen.
- 3. Før adapterkontaktkabelen gjennom kabelføringen, og koble kabelen til kontakten på hovedkortet.
- 4. Sett inn I/U-kortet (se [Sette inn I/U-kortet](file:///C:/data/systems/ins10v_1018/no/sm/io.htm#wp1188628)).
- 5. Sett på igjen støttebrakettene (se [Sette på plass støttebrakettene](file:///C:/data/systems/ins10v_1018/no/sm/supportb.htm#wp1185813)).
- 6. Sett på plass skjermenheten (se [Sette på skjermenheten](file:///C:/data/systems/ins10v_1018/no/sm/display.htm#wp1205821)).
- 7. Sett på plass midtdekselet (se [Sette på midtdekselet](file:///C:/data/systems/ins10v_1018/no/sm/hingecov.htm#wp1036191)).
- 8. Sett inn minikortet (se **[Sette inn minikortet](file:///C:/data/systems/ins10v_1018/no/sm/minicard.htm#wp1181828)**).
- 9. Sett inn minnemodulen (se [Sette inn minnemodulen\)](file:///C:/data/systems/ins10v_1018/no/sm/memory.htm#wp1180290).
- 10. Sett på håndleddsstøtten (se [Sette på håndleddsstøtten](file:///C:/data/systems/ins10v_1018/no/sm/palmrest.htm#wp1063475)).
- 11. Sett inn igjen harddiskenheten (følg anvisningene fra [Trinn 5](file:///C:/data/systems/ins10v_1018/no/sm/hdd.htm#wp1193199) til [Trinn 7](file:///C:/data/systems/ins10v_1018/no/sm/hdd.htm#wp1197509) i [Sette inn harddisken](file:///C:/data/systems/ins10v_1018/no/sm/hdd.htm#wp1181804)).
- 12. Sett på tastaturet (se [Sette på tastaturet](file:///C:/data/systems/ins10v_1018/no/sm/keyboard.htm#wp1179994)).
- 13. Sett inn batteriet (se **Skifte batteri**).
- **FORHOLDSREGEL: Før du slår på maskinen må du skru inn alle skruer og kontrollere at det ikke ligger igjen løse skruer inni datamaskinen. Ellers kan det oppstå skade på datamaskinen.**

#### <span id="page-12-0"></span> **Skjerm**

**Servicehåndbok for Dell™ Inspiron™ 1018 Service Manual** 

- **O** Skiermenhet
- **O** [Skjermramme](#page-14-1)
- **O** [Skjermpanel](#page-15-1)
- **[Skjermkabel](#page-16-1)**
- **O** [Skjermpanelbraketter](#page-17-0)
- ADVARSEL: Før du arbeider inne i datamaskinen, må du lese sikkerhetsinformasjonen som fulgte med datamaskinen. Hvis du vil ha mer<br>informasjon om sikkerhet, går du til hjemmesiden for overholdelse av forskrifter (Regulatory **www.dell.com/regulatory\_compliance.**
- **FORHOLDSREGEL: For å unngå elektrostatisk utlading kan du bruke en jordingsstropp rundt håndleddet eller berøre en umalt metallflate med jevne mellomrom (for eksempel en kontakt på datamaskinen).**
- **FORHOLDSREGEL: Bare en godkjent servicetekniker skal utføre reparasjoner på datamaskinen. Skade forårsaket av servicearbeid som ikke er godkjent av Dell™, dekkes ikke av garantien.**
- **FORHOLDSREGEL: For å forhindre skader på hovedkortet bør du ta ut hovedbatteriet (se [Ta ut et batteri](file:///C:/data/systems/ins10v_1018/no/sm/battery.htm#wp1442926)) før du arbeider inne i datamaskinen.**

#### <span id="page-12-1"></span>**Skjermenhet**

#### <span id="page-12-2"></span>**Ta av skjermenheten**

- 1. Følg instruksjonene i [Før du begynner](file:///C:/data/systems/ins10v_1018/no/sm/before.htm#wp1435071).
- 2. Ta ut batteriet (se [Ta ut et batteri\)](file:///C:/data/systems/ins10v_1018/no/sm/battery.htm#wp1442926).
- 3. Ta av tastaturet (se [Ta av tastaturet\)](file:///C:/data/systems/ins10v_1018/no/sm/keyboard.htm#wp1201059).
- 4. Ta ut harddiskenheten (følg anvisningene fra [Trinn 4](file:///C:/data/systems/ins10v_1018/no/sm/hdd.htm#wp1181563) til [Trinn 6](file:///C:/data/systems/ins10v_1018/no/sm/hdd.htm#wp1197497) i [Ta ut harddisken\)](file:///C:/data/systems/ins10v_1018/no/sm/hdd.htm#wp1179926).
- 5. [Ta av håndleddsstøtten](file:///C:/data/systems/ins10v_1018/no/sm/palmrest.htm#wp1044787) (se Ta av håndleddsstøtten).
- 6. Ta ut minnemodulen (se [Ta ut minnemodulen\)](file:///C:/data/systems/ins10v_1018/no/sm/memory.htm#wp1180211).
- 7. [Ta av midtdekselet](file:///C:/data/systems/ins10v_1018/no/sm/hingecov.htm#wp1035974) (se Ta av midtdekselet).
- 8. Skru ut skruen som fester skjermenheten til datamaskinbasen.

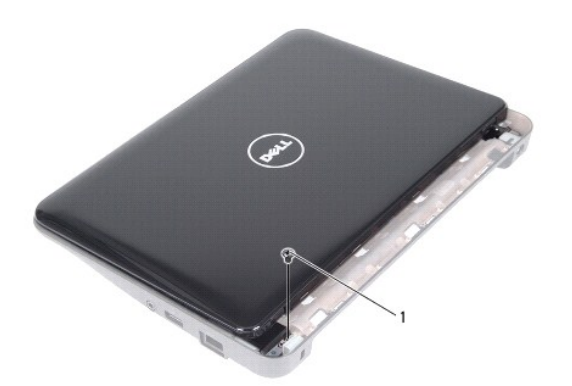

1 skrue

**FORHOLDSREGEL: Vær ekstremt forsiktig når du åpner skjermen så du ikke skader skjermenheten.** 

- 9. Åpne skjermen så langt som mulig.
- 10. Koble minikort-antennekablene fra minikortet.
- 11. Legg merke til hvordan antennekablene til minikortet er ført, og ta dem ut av føringssporene på datamaskinen.
- 12. Koble skjermkabelen fra kontakten på hovedkortet.

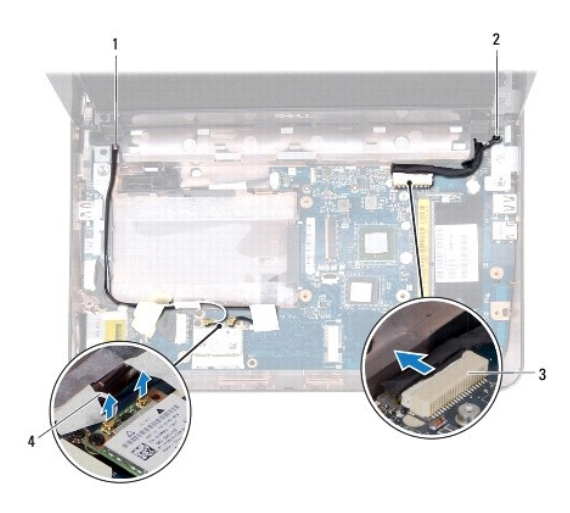

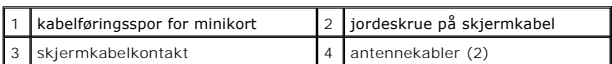

- 13. Skru ut de to skruene som fester skjermenheten til datamaskinbasen.
- 14. Løft skjermenheten ut av datamaskinen.

<span id="page-14-0"></span>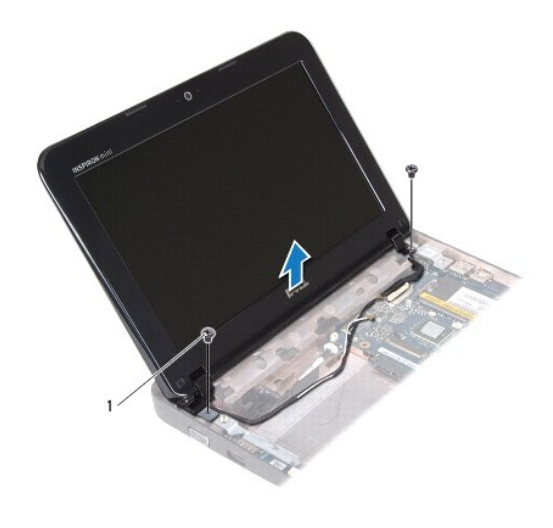

skruer (2)

### <span id="page-14-2"></span>**Sette på skjermenheten**

- 1. Følg instruksjonene i [Før du begynner](file:///C:/data/systems/ins10v_1018/no/sm/before.htm#wp1435071).
- 2. Sett skjermenheten på plass og skru inn igjen skruen nær det venstre hengselet som fester skjermenheten til datamaskinbasen.
- 3. Plasser skjermens jordekabel over skruehullet og skru inn igjen skjermkabelens jordeskrue.
- 4. Koble skjermkabelen til kontakten på hovedkortet.
- 5. Før antennekablene til minikort(ene) gjennom kabelføringene på datamaskinbasen.
- 6. Koble minikortantennekablene til minikortet (se [Sette inn minikortet\)](file:///C:/data/systems/ins10v_1018/no/sm/minicard.htm#wp1181828).
- 7. Lukk skjermen og skru inn igjen skruene som fester skjermenheten til datamaskinbasen.
- 8. Sett på plass midtdekselet (se [Sette på midtdekselet](file:///C:/data/systems/ins10v_1018/no/sm/hingecov.htm#wp1036191)).
- 9. Sett inn minnemodulen (se [Sette inn minnemodulen\)](file:///C:/data/systems/ins10v_1018/no/sm/memory.htm#wp1180290).
- 10. Sett på håndleddsstøtten (se [Sette på håndleddsstøtten](file:///C:/data/systems/ins10v_1018/no/sm/palmrest.htm#wp1063475)).
- 11. Sett inn igjen harddiskenheten (følg anvisningene fra [Trinn 5](file:///C:/data/systems/ins10v_1018/no/sm/hdd.htm#wp1193199) til [Trinn 7](file:///C:/data/systems/ins10v_1018/no/sm/hdd.htm#wp1197509) i [Sette inn harddisken](file:///C:/data/systems/ins10v_1018/no/sm/hdd.htm#wp1181804)).
- 12. Sett på plass tastaturet (se [Sette på tastaturet](file:///C:/data/systems/ins10v_1018/no/sm/keyboard.htm#wp1179994)).
- 13. Sett inn batteriet (se [Skifte batteri](file:///C:/data/systems/ins10v_1018/no/sm/battery.htm#wp1443274)).

**FORHOLDSREGEL: Før du slår på maskinen må du skru inn alle skruer og kontrollere at det ikke ligger igjen løse skruer inni datamaskinen. Ellers kan det oppstå skade på datamaskinen.** 

## <span id="page-14-1"></span>**Skjermramme**

#### <span id="page-14-3"></span>**Ta av skjermrammen**

<span id="page-15-0"></span>**FORHOLDSREGEL: Skjermrammen er ekstremt skjør. Vær forsiktig når du tar den av slik at rammen ikke blir skadet.** 

- 1. Følg instruksjonene i [Før du begynner](file:///C:/data/systems/ins10v_1018/no/sm/before.htm#wp1435071).
- 2. [Ta av skjermenheten](#page-12-2) (se Ta av skjermenheten).
- 3. Ta av de to gummiknottene som dekker skruene på skjermrammen.
- 4. Skru ut de to skruene som fester skjermrammen til skjermenheten.

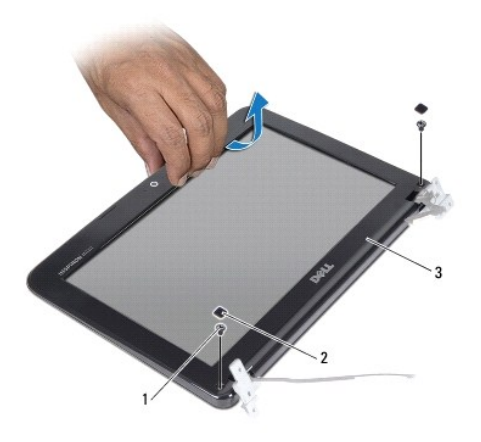

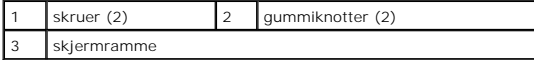

5. Bruk fingertuppene til forsiktig å lirke opp den innvendige kanten på skjermrammen.

6. Løft skjermrammen vekk fra skjermenheten.

### <span id="page-15-2"></span>**Sette på skjermrammen**

- 1. Følg instruksjonene i [Før du begynner](file:///C:/data/systems/ins10v_1018/no/sm/before.htm#wp1435071).
- 2. Juster skjermrammen over skjermpanelet og klikk den forsiktig på plass.
- 3. Skru inn de to skruene som fester skjermrammen til skjermens bakdeksel.
- 4. Sett på plass de to gummiknottene som dekker skruene på skjermrammen.
- 5. Sett på plass skjermenheten (se [Sette på skjermenheten](#page-14-2)).

**FORHOLDSREGEL: Før du slår på maskinen må du skru inn alle skruer og kontrollere at det ikke ligger igjen løse skruer inni datamaskinen. Ellers kan det oppstå skade på datamaskinen.** 

### <span id="page-15-1"></span>**Skjermpanel**

#### <span id="page-15-3"></span>**Ta av skjermpanelet**

1. Følg instruksjonene i [Før du begynner](file:///C:/data/systems/ins10v_1018/no/sm/before.htm#wp1435071).

- <span id="page-16-0"></span>2. [Ta av skjermenheten](#page-12-2) (se Ta av skjermenheten).
- 3. [Ta av skjermrammen](#page-14-3) (se Ta av skjermrammen).
- 4. Koble kamerakabelen fra kontakten på kameramodulen.
- 5. Skru ut de fire skruene som fester skjermpanelet til skjermens bakdeksel.
- 6. Løft skjermpanelet fra skjermens bakdeksel.

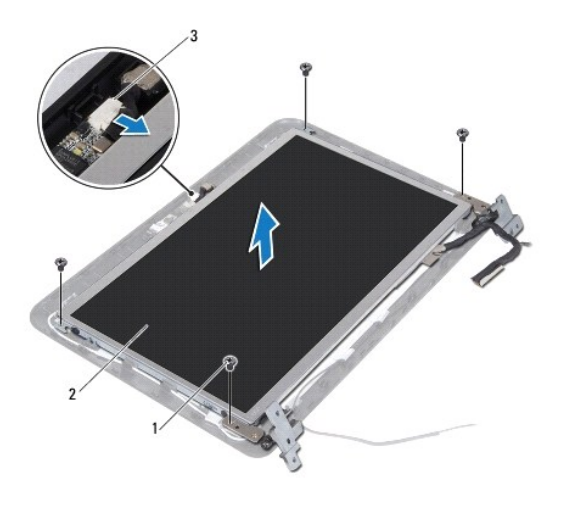

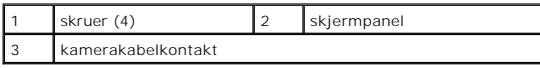

# <span id="page-16-2"></span>**Sette på skjermpanelet**

- 1. Følg instruksjonene i [Før du begynner](file:///C:/data/systems/ins10v_1018/no/sm/before.htm#wp1435071).
- 2. Plasser skjermpanellet på skjermens bakdeksel.
- 3. Koble kamerakabelen til kontakten på kameramodulen.
- 4. Skru ut de fire skruene som fester skjermpanelet til skjermens bakdeksel.
- 5. Sett på plass skjermrammen (se [Sette på skjermrammen](#page-15-2)).
- 6. Sett på plass skjermenheten (se [Sette på skjermenheten](#page-14-2)).
- **FORHOLDSREGEL: Før du slår på maskinen må du skru inn alle skruer og kontrollere at det ikke ligger igjen løse skruer inni datamaskinen. Ellers kan det oppstå skade på datamaskinen.**

# <span id="page-16-1"></span>**Skjermkabel**

#### **Fjerne skjermkabelen**

- 1. Følg instruksjonene i [Før du begynner](file:///C:/data/systems/ins10v_1018/no/sm/before.htm#wp1435071).
- 2. [Ta av skjermenheten](#page-12-2) (se Ta av skjermenheten).
- 3. [Ta av skjermrammen](#page-14-3) (se Ta av skjermrammen).
- 4. Ta av skjermpanelet (se [Ta av skjermpanelet\)](#page-15-3).
- 5. Snu skjermpanelet opp ned, og plasser det på en ren overflate.
- 6. Trekk opp utrekkstappen for å koble skjermkabelen fra kontakten på skjermpanelet.

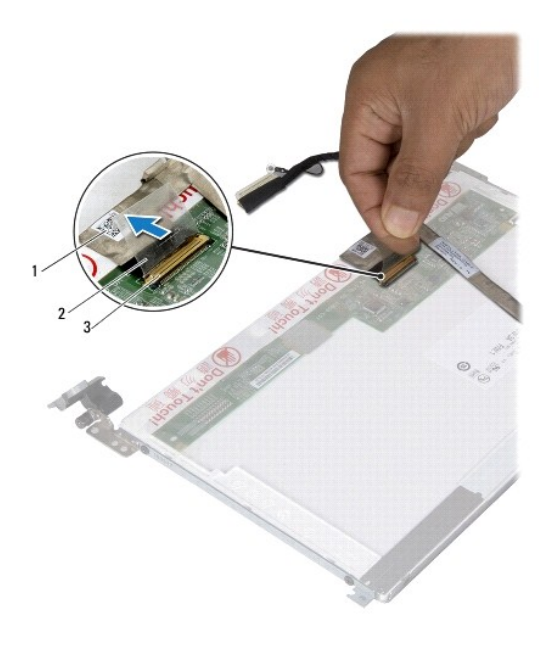

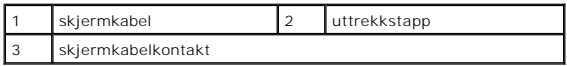

7. Dra skjermkabelen forsiktig av skjermpanelet.

### **Sette på plass skjermkabelen**

- 1. Følg instruksjonene i [Før du begynner](file:///C:/data/systems/ins10v_1018/no/sm/before.htm#wp1435071).
- 2. Fest skjermkabelen langt kanten på skjermpanelet
- 3. Koble skjermkabelen til kontakten på skjermpanelet.
- 4. Sett på plass skjermpanelet (se [Sette på skjermpanelet](#page-16-2)).
- 5. Sett på plass skjermrammen (se [Sette på skjermrammen](#page-15-2)).
- 6. Sett på skjermenheten igjen [\(Sette på skjermenheten](#page-14-2)).
- **FORHOLDSREGEL: Før du slår på maskinen må du skru inn alle skruer og kontrollere at det ikke ligger igjen løse skruer inni datamaskinen. Ellers kan det oppstå skade på datamaskinen.**

## <span id="page-17-0"></span>**Skjermpanelbraketter**

## **Fjerne skjermpanelbrakettene**

- 1. Følg instruksjonene i [Før du begynner](file:///C:/data/systems/ins10v_1018/no/sm/before.htm#wp1435071).
- 2. [Ta av skjermenheten](#page-12-2) (se Ta av skjermenheten).
- 3. [Ta av skjermrammen](#page-14-3) (se Ta av skjermrammen).
- 4. Ta av skjermpanelet (se [Ta av skjermpanelet\)](#page-15-3).
- 5. Skru ut de fire skruene (to på hver side) som fester skjermpanelbrakettene til skjermpanelet.
- 6. Fjern skjermpanelbrakettene fra skjermpanelet.

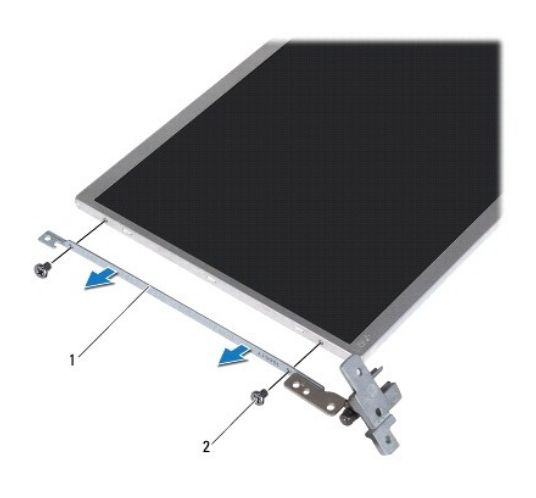

1 skjermpanelbraketter (2) 2 skruer (4)

## **Sette på skjermpanelbrakettene**

- 1. Følg instruksjonene i [Før du begynner](file:///C:/data/systems/ins10v_1018/no/sm/before.htm#wp1435071).
- 2. Plasser skjermpanelbrakettene i posisjon.
- 3. Skru inn de fire skruene (to på hver side) som fester skjermpanelbrakettene til skjermpanelet.
- 4. Sett på plass skjermpanelet (se [Sette på skjermpanelet](#page-16-2)).
- 5. Sett på plass skjermrammen (se [Sette på skjermrammen](#page-15-2)).
- 6. Sett på plass skjermenheten (se [Sette på skjermenheten](#page-14-2)).

**FORHOLDSREGEL: Før du slår på maskinen må du skru inn alle skruer og kontrollere at det ikke ligger igjen løse skruer inni datamaskinen. Ellers kan det oppstå skade på datamaskinen.** 

#### <span id="page-19-0"></span> **Harddisk**

**Servicehåndbok for Dell™ Inspiron™ 1018 Service Manual** 

- **O** [Ta ut harddisken](#page-19-1)
- [Sette inn harddisken](#page-20-1)

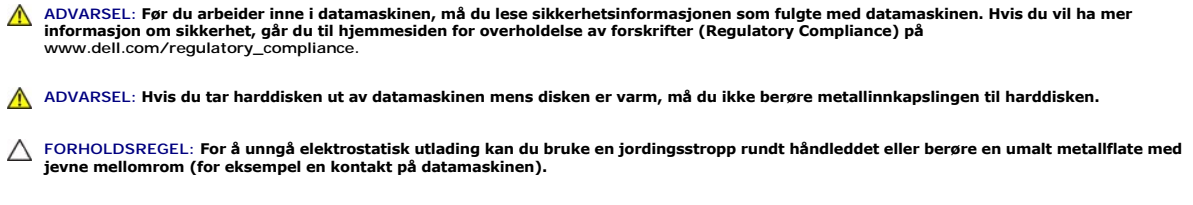

**FORHOLDSREGEL: For å forhindre skader på hovedkortet bør du ta ut hovedbatteriet (se [Ta ut et batteri](file:///C:/data/systems/ins10v_1018/no/sm/battery.htm#wp1442926)) før du arbeider inne i datamaskinen.** 

- FORHOLDSREGEL: For å unngå tap av data, må du slå av datamaskinen (se <u>Slik slår du av maskinen</u>) før du tar ut harddiskenheten. Du må ikke<br>ta ut harddisken mens datamaskinen er på eller i sovemodus.
- **FORHOLDSREGEL: Harddisker er ekstremt skjøre. Vær varsom når du håndterer harddisken.**

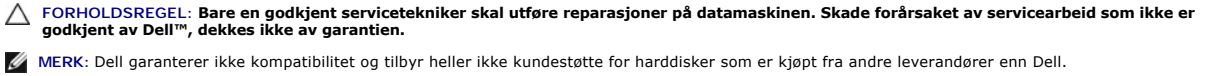

**MERK:** Hvis du installerer en harddisk fra en annen leverandør enn Dell, må du installere operativsystem, drivere og verktøy på den nye harddisken.

# <span id="page-19-1"></span>**Ta ut harddisken**

- 1. Følg instruksjonene i [Før du begynner](file:///C:/data/systems/ins10v_1018/no/sm/before.htm#wp1435071).
- 2. Ta ut batteriet (se [Ta ut et batteri\)](file:///C:/data/systems/ins10v_1018/no/sm/battery.htm#wp1442926).
- 3. Ta av tastaturet (se [Ta av tastaturet\)](file:///C:/data/systems/ins10v_1018/no/sm/keyboard.htm#wp1201059).
- 4. Skru ut skruen som fester harddiskenheten til hovedkortet.
- 5. Bruk uttrekkstappen til å skyve harddiskenheten til siden slik at den kobles fra kontakten på hovedkortet.
- 6. Løft harddiskenheten ut av datamaskinen.

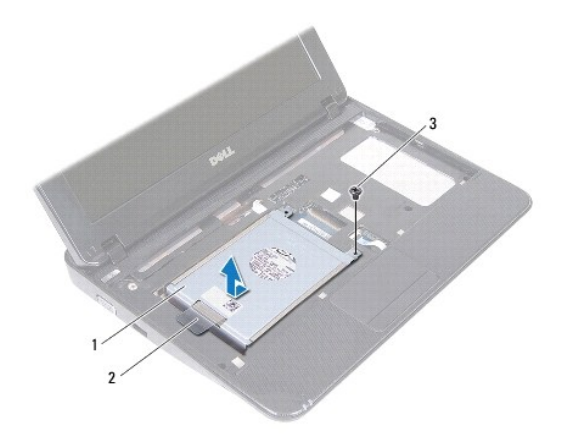

<span id="page-20-0"></span>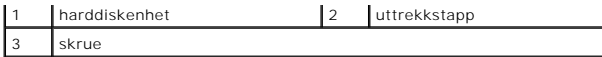

- 7. Skru ut de fire skruene som fester harddiskbraketten til harddisken.
- 8. Løft harddiskbraketten vekk fra harddisken.

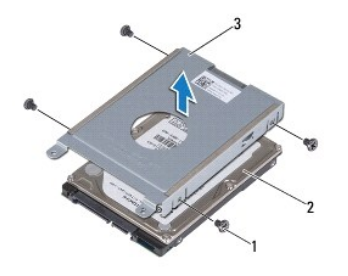

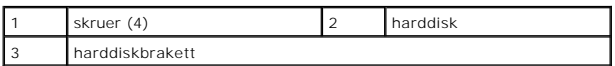

#### <span id="page-20-1"></span>**Sette inn harddisken**

- 1. Følg instruksjonene i [Før du begynner](file:///C:/data/systems/ins10v_1018/no/sm/before.htm#wp1435071).
- 2. Ta den nye harddisken ut av emballasjen.

Ta vare på originalemballasjen til oppbevaring eller frakt av harddisken.

- 3. Plasser harddisken i harddiskbraketten.
- 4. Skru inn de fire skruene som fester harddiskbraketten til harddisken.
- 5. Plasser harddiskenheten på datamaskinbasen.
- 6. Bruk uttrekkstappen til å skyve harddiskenheten inn i kontakten på hovedkortet.
- 7. Skru inn igjen skruen som fester harddiskenheten til hovedkortet.
- 8. Sett på plass tastaturet (se [Sette på tastaturet](file:///C:/data/systems/ins10v_1018/no/sm/keyboard.htm#wp1179994)).
- 9. Sett inn batteriet (se **Skifte batteri**).

**FORHOLDSREGEL: Før du slår på maskinen må du skru inn alle skruer og kontrollere at det ikke ligger igjen løse skruer inni datamaskinen. Ellers kan det oppstå skade på datamaskinen.** 

┥

#### <span id="page-21-0"></span> **Midtdeksel**

**Servicehåndbok for Dell™ Inspiron™ 1018 Service Manual** 

- **O** [Ta av midtdekselet](#page-21-1)
- [Sette på midtdekselet](#page-22-1)
- ADVARSEL: Før du arbeider inne i datamaskinen, må du lese sikkerhetsinformasjonen som fulgte med datamaskinen. Hvis du vil ha mer<br>informasjon om sikkerhet, går du til hjemmesiden for overholdelse av forskrifter (Regulatory
- **FORHOLDSREGEL: For å unngå elektrostatisk utlading kan du bruke en jordingsstropp rundt håndleddet eller berøre en umalt metallflate med jevne mellomrom (for eksempel en kontakt på datamaskinen).**
- **FORHOLDSREGEL: Bare en godkjent servicetekniker skal utføre reparasjoner på datamaskinen. Skade forårsaket av servicearbeid som ikke er godkjent av Dell™, dekkes ikke av garantien.**

**FORHOLDSREGEL: For å forhindre skader på hovedkortet bør du ta ut hovedbatteriet (se [Ta ut et batteri](file:///C:/data/systems/ins10v_1018/no/sm/battery.htm#wp1442926)) før du arbeider inne i datamaskinen.** 

## <span id="page-21-1"></span>**Ta av midtdekselet**

- 1. Følg instruksjonene i [Før du begynner](file:///C:/data/systems/ins10v_1018/no/sm/before.htm#wp1435071).
- 2. Ta ut batteriet (se [Ta ut et batteri\)](file:///C:/data/systems/ins10v_1018/no/sm/battery.htm#wp1442926).
- 3. Skru ut de to skruene som fester midtdekselet til datamaskinbasen.

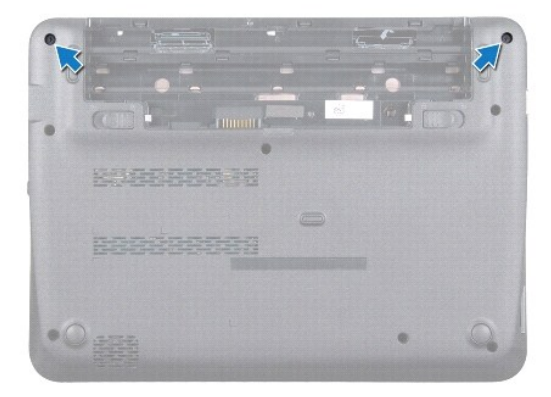

- 4. Bruk en plastspiss til å lirke midtdekselet forsiktig ut og ta det av datamaskinbasen.
- 5. Løft midtdekselet av datamaskinen.

<span id="page-22-0"></span>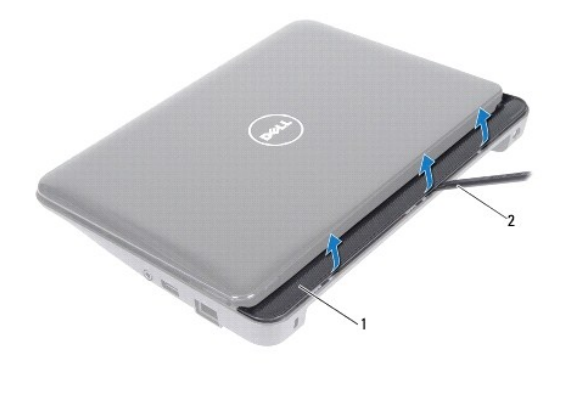

1 midtdeksel 2 plastspiss

# <span id="page-22-1"></span>**Sette på midtdekselet**

- 1. Følg instruksjonene i [Før du begynner](file:///C:/data/systems/ins10v_1018/no/sm/before.htm#wp1435071).
- 2. Juster tappene på midtdekselet etter sporene på datamaskinbasen, og trykk dekselet på plass.
- 3. Snu datamaskinen.
- 4. Skru inn de to skruene som fester midtdekselet til datamaskinbasen.
- 5. Sett inn batteriet (se [Skifte batteri](file:///C:/data/systems/ins10v_1018/no/sm/battery.htm#wp1443274)).
- **FORHOLDSREGEL: Før du slår på maskinen må du skru inn alle skruer og kontrollere at det ikke ligger igjen løse skruer inni datamaskinen. Ellers kan det oppstå skade på datamaskinen.**

#### <span id="page-23-0"></span> **I/U-kort**

**Servicehåndbok for Dell™ Inspiron™ 1018 Service Manual** 

- [Ta ut I/U-kortet](#page-23-1)
- [Sette inn I/U-kortet](#page-24-1)
- ADVARSEL: Før du arbeider inne i datamaskinen, må du lese sikkerhetsinformasjonen som fulgte med datamaskinen. Hvis du vil ha mer<br>informasjon om sikkerhet, går du til hjemmesiden for overholdelse av forskrifter (Regulatory
- **FORHOLDSREGEL: For å unngå elektrostatisk utlading kan du bruke en jordingsstropp rundt håndleddet eller berøre en umalt metallflate med jevne mellomrom (for eksempel en kontakt på datamaskinen).**
- **FORHOLDSREGEL: Bare en godkjent servicetekniker skal utføre reparasjoner på datamaskinen. Skade forårsaket av servicearbeid som ikke er godkjent av Dell™, dekkes ikke av garantien.**

**FORHOLDSREGEL: For å forhindre skader på hovedkortet bør du ta ut hovedbatteriet (se [Ta ut et batteri](file:///C:/data/systems/ins10v_1018/no/sm/battery.htm#wp1442926)) før du arbeider inne i datamaskinen.** 

# <span id="page-23-1"></span>**Ta ut I/U-kortet**

- 1. Følg instruksjonene i [Før du begynner](file:///C:/data/systems/ins10v_1018/no/sm/before.htm#wp1435071).
- 2. Ta ut batteriet (se [Ta ut et batteri\)](file:///C:/data/systems/ins10v_1018/no/sm/battery.htm#wp1442926).
- 3. Ta av tastaturet (se [Ta av tastaturet\)](file:///C:/data/systems/ins10v_1018/no/sm/keyboard.htm#wp1201059).
- 4. Ta ut harddiskenheten (følg anvisningene fra [Trinn 4](file:///C:/data/systems/ins10v_1018/no/sm/hdd.htm#wp1181563) til [Trinn 6](file:///C:/data/systems/ins10v_1018/no/sm/hdd.htm#wp1197497) i [Ta ut harddisken\)](file:///C:/data/systems/ins10v_1018/no/sm/hdd.htm#wp1179926)
- 5. [Ta av håndleddsstøtten](file:///C:/data/systems/ins10v_1018/no/sm/palmrest.htm#wp1044787) (se Ta av håndleddsstøtten).
- 6. Ta ut minnemodulen (se [Ta ut minnemodulen\)](file:///C:/data/systems/ins10v_1018/no/sm/memory.htm#wp1180211).
- 7. [Ta av midtdekselet](file:///C:/data/systems/ins10v_1018/no/sm/hingecov.htm#wp1035974) (se Ta av midtdekselet).
- 8. [Ta av skjermenheten](file:///C:/data/systems/ins10v_1018/no/sm/display.htm#wp1212160) (se Ta av skjermenheten).
- 9. [Ta av støttebrakettene](file:///C:/data/systems/ins10v_1018/no/sm/supportb.htm#wp1179902) (se Ta av støttebrakettene).
- 10. Koble I/U-kabelen fra kabelkontakten til I/U-kortet.

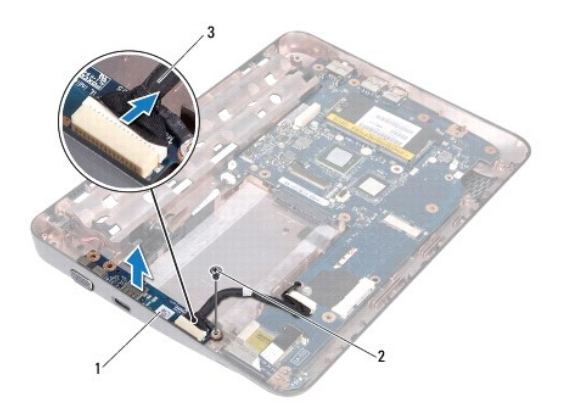

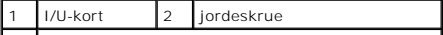

#### <span id="page-24-0"></span>3 I/U-kortkabel

- 11. Skru ut jordeskruen som fester I/U-kortet til datamaskinbasen.
- 12. Løft I/U-kortet og lirk kontaktene på I/U-kortet ut av datamaskinbasen.

 $\overline{\phantom{a}}$ 

## <span id="page-24-1"></span>**Sette inn I/U-kortet**

- 1. Følg instruksjonene i [Før du begynner](file:///C:/data/systems/ins10v_1018/no/sm/before.htm#wp1435071).
- 2. Juster kontaktene på I/U-kortet etter kontaktsporene på datamaskinkabinettet.
- 3. Koble I/U-kabelen til kabelkontakten til I/U-kortet.
- 4. Plasser jordekabelen til I/U-kortet over skruehullet og skru inn igjen jordeskruen.
- 5. Sett på igjen støttebrakettene (se [Sette på plass støttebrakettene](file:///C:/data/systems/ins10v_1018/no/sm/supportb.htm#wp1185813)).
- 6. Sett på plass skjermenheten (se [Sette på skjermenheten](file:///C:/data/systems/ins10v_1018/no/sm/display.htm#wp1205821)).
- 7. Sett på plass midtdekselet (se [Sette på midtdekselet](file:///C:/data/systems/ins10v_1018/no/sm/hingecov.htm#wp1036191)).
- 8. Sett inn minnemodulen (se [Sette inn minnemodulen\)](file:///C:/data/systems/ins10v_1018/no/sm/memory.htm#wp1180290).
- 9. Sett på håndleddsstøtten (se [Sette på håndleddsstøtten](file:///C:/data/systems/ins10v_1018/no/sm/palmrest.htm#wp1063475)).
- 10. Sett inn igjen harddiskenheten (følg anvisningene fra [Trinn 5](file:///C:/data/systems/ins10v_1018/no/sm/hdd.htm#wp1193199) til [Trinn 7](file:///C:/data/systems/ins10v_1018/no/sm/hdd.htm#wp1197509) i [Sette inn harddisken](file:///C:/data/systems/ins10v_1018/no/sm/hdd.htm#wp1181804)).
- 11. Sett på plass tastaturet (se [Sette på tastaturet](file:///C:/data/systems/ins10v_1018/no/sm/keyboard.htm#wp1179994)).
- 12. Sett inn batteriet (se [Skifte batteri](file:///C:/data/systems/ins10v_1018/no/sm/battery.htm#wp1443274)).

**FORHOLDSREGEL: Før du slår på maskinen må du skru inn alle skruer og kontrollere at det ikke ligger igjen løse skruer inni datamaskinen. Ellers kan det oppstå skade på datamaskinen.** 

#### <span id="page-25-0"></span> **Tastatur**

**Servicehåndbok for Dell™ Inspiron™ 1018 Service Manual** 

- **O** [Ta av tastaturet](#page-25-1)
- [Sette på tastaturet](#page-26-1)
- ADVARSEL: Før du arbeider inne i datamaskinen, må du lese sikkerhetsinformasjonen som fulgte med datamaskinen. Hvis du vil ha mer<br>informasjon om sikkerhet, går du til hjemmesiden for overholdelse av forskrifter (Regulatory
- **FORHOLDSREGEL: For å unngå elektrostatisk utlading kan du bruke en jordingsstropp rundt håndleddet eller berøre en umalt metallflate med jevne mellomrom (for eksempel en kontakt på datamaskinen).**
- **FORHOLDSREGEL: Bare en godkjent servicetekniker skal utføre reparasjoner på datamaskinen. Skade forårsaket av servicearbeid som ikke er godkjent av Dell™, dekkes ikke av garantien.**

**FORHOLDSREGEL: For å forhindre skader på hovedkortet bør du ta ut hovedbatteriet (se [Ta ut et batteri](file:///C:/data/systems/ins10v_1018/no/sm/battery.htm#wp1442926)) før du arbeider inne i datamaskinen.** 

## <span id="page-25-1"></span>**Ta av tastaturet**

- 1. Følg instruksjonene i [Før du begynner](file:///C:/data/systems/ins10v_1018/no/sm/before.htm#wp1435071).
- 2. Ta ut batteriet (se [Ta ut et batteri\)](file:///C:/data/systems/ins10v_1018/no/sm/battery.htm#wp1442926).
- 3. Skru ut de tre skruene som fester tastaturet til datamaskinbasen.

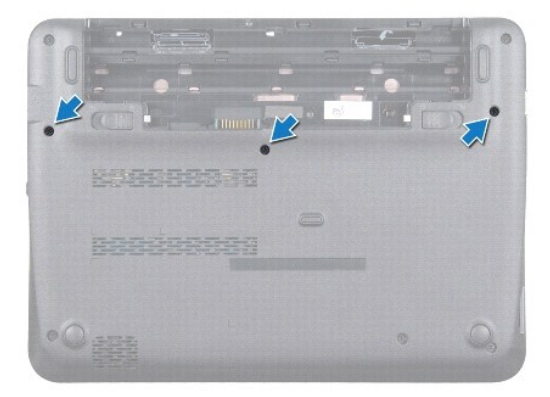

- 4. Snu datamaskinen og åpne skjermen så langt som mulig.
- 5. Skyv en plastspiss inn mellom tastaturet og håndleddsstøtten, og pirk og løft tastaturet for å løsne det fra tappene på håndledsstøtten.
- 6. Løft tastaturet forsiktig opp, og skyv tastaturtappene ut av sporene på håndleddstøtten.

**FORHOLDSREGEL: Tastehettene på tastaturet er skjøre, kan lett forskyves og er tidkrevende å sette på igjen. Vær forsiktig når du tar ut og håndterer tastaturet.** 

**FORHOLDSREGEL: Vær svært forsiktig når du tar ut og håndterer tastaturet. Det kan lett oppstå riper på skjermpanelet.** 

<span id="page-26-0"></span>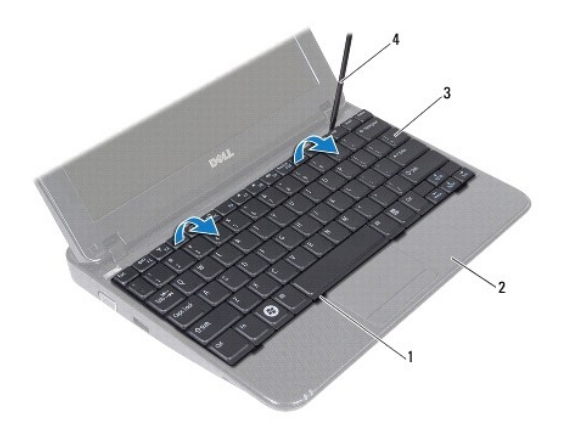

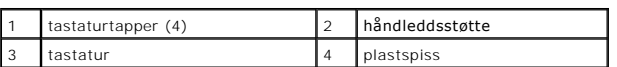

7. Snu tastaturet, og legg det på håndleddsstøtten.

8. Skyv opp kontakttappene og koble tastaturkabelen fra hovedkortkontakten.

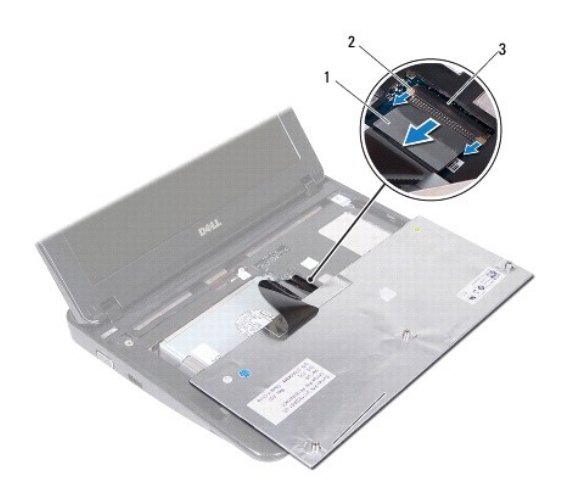

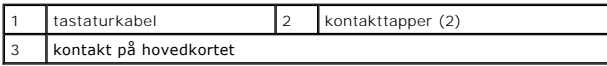

9. Løft tastaturet av håndleddsstøtten.

# <span id="page-26-1"></span>**Sette på tastaturet**

- 1. Følg instruksjonene i [Før du begynner](file:///C:/data/systems/ins10v_1018/no/sm/before.htm#wp1435071).
- 2. Plasser tastaturet opp ned på håndleddsstøtten.
- 3. Skyv tastaturkabelen inn i kontakten på hovedkortet, og trykk ned på kontakttappene for å feste kabelen.
- 4. Skyv tappene på tastaturet inn i sporene på håndleddsstøtten, og senk tastaturet på plass.
- 5. Trykk forsiktig rundt kantene på tastaturet for å feste det under tappene på håndleddsstøtten.
- 6. Snu datamaskinen opp ned, og skru inn igjen de tre skruene som fester tastaturet til datamaskinbasen.
- 7. Sett inn batteriet (se **Skifte batteri**).
- **FORHOLDSREGEL: Før du slår på maskinen må du skru inn alle skruer og kontrollere at det ikke ligger igjen løse skruer inni datamaskinen. Ellers kan det oppstå skade på datamaskinen.**

# <span id="page-28-0"></span> **Statuslampekort**

**Servicehåndbok for Dell™ Inspiron™ 1018 Service Manual** 

- **[Ta ut statuslampekortet](#page-28-1)**
- **O** [Sette på igjen statuslampekortet](#page-29-0)
- ADVARSEL: Før du arbeider inne i datamaskinen, må du lese sikkerhetsinformasjonen som fulgte med datamaskinen. Hvis du vil ha mer<br>informasjon om sikkerhet, går du til hjemmesiden for overholdelse av forskrifter (Regulatory
- **FORHOLDSREGEL: For å unngå elektrostatisk utlading kan du bruke en jordingsstropp rundt håndleddet eller berøre en umalt metallflate med jevne mellomrom (for eksempel en kontakt på datamaskinen).**
- **FORHOLDSREGEL: Bare en godkjent servicetekniker skal utføre reparasjoner på datamaskinen. Skade forårsaket av servicearbeid som ikke er godkjent av Dell™, dekkes ikke av garantien.**

**FORHOLDSREGEL: For å forhindre skader på hovedkortet bør du ta ut hovedbatteriet (se [Ta ut et batteri](file:///C:/data/systems/ins10v_1018/no/sm/battery.htm#wp1442926)) før du arbeider inne i datamaskinen.** 

## <span id="page-28-1"></span>**Ta ut statuslampekortet**

- 1. Følg instruksjonene i [Før du begynner](file:///C:/data/systems/ins10v_1018/no/sm/before.htm#wp1435071).
- 2. Ta ut batteriet (se [Ta ut et batteri\)](file:///C:/data/systems/ins10v_1018/no/sm/battery.htm#wp1442926).
- 3. Ta av tastaturet (se [Ta av tastaturet\)](file:///C:/data/systems/ins10v_1018/no/sm/keyboard.htm#wp1201059).
- 4. Ta ut harddiskenheten (følg anvisningene fra [Trinn 4](file:///C:/data/systems/ins10v_1018/no/sm/hdd.htm#wp1181563) til [Trinn 6](file:///C:/data/systems/ins10v_1018/no/sm/hdd.htm#wp1197497) i [Ta ut harddisken\)](file:///C:/data/systems/ins10v_1018/no/sm/hdd.htm#wp1179926)
- 5. [Ta av håndleddsstøtten](file:///C:/data/systems/ins10v_1018/no/sm/palmrest.htm#wp1044787) (se Ta av håndleddsstøtten).
- 6. Ta ut minnemodulen (se [Ta ut minnemodulen\)](file:///C:/data/systems/ins10v_1018/no/sm/memory.htm#wp1180211).
- 7. Skyv kontakttappen opp og koble kabelen til statuslampekortet fra hovedkortkontakten.
- 8. Skru ut skruen som fester statuslampekortet til datamaskinen.
- 9. Løft statuslampekortet av datamaskinbasen.

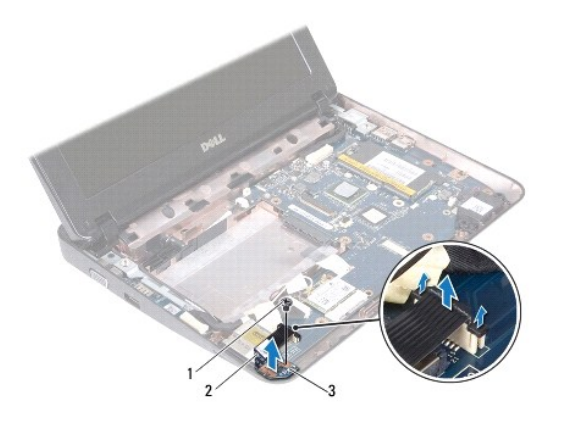

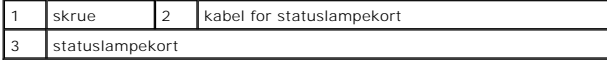

# <span id="page-29-0"></span>**Sette på igjen statuslampekortet**

- 1. Følg instruksjonene i [Før du begynner](file:///C:/data/systems/ins10v_1018/no/sm/before.htm#wp1435071).
- 2. Plasser statuslampekortet på datamaskinbasen.
- 3. Skru inn igjen skruen som fester statuslampekortet til datamaskinen.
- 4. Skyv kabelen til statuslampekortet inn i systemkortkontakten og trykk kontakttapen ned for å feste kabelen.
- 5. Sett inn minnemodulen (se [Sette inn minnemodulen\)](file:///C:/data/systems/ins10v_1018/no/sm/memory.htm#wp1180290).
- 6. Sett på håndleddsstøtten (se [Sette på håndleddsstøtten](file:///C:/data/systems/ins10v_1018/no/sm/palmrest.htm#wp1063475)).
- 7. Sett inn igjen harddiskenheten (følg anvisningene fra [Trinn 5](file:///C:/data/systems/ins10v_1018/no/sm/hdd.htm#wp1193199) til [Trinn 7](file:///C:/data/systems/ins10v_1018/no/sm/hdd.htm#wp1197509) i [Sette inn harddisken](file:///C:/data/systems/ins10v_1018/no/sm/hdd.htm#wp1181804)).
- 8. Sett på plass tastaturet (se [Sette på tastaturet](file:///C:/data/systems/ins10v_1018/no/sm/keyboard.htm#wp1179994)).
- 9. Sett inn batteriet (se **Skifte batteri**).

**FORHOLDSREGEL: Før du slår på maskinen må du skru inn alle skruer og kontrollere at det ikke ligger igjen løse skruer inni datamaskinen. Ellers kan det oppstå skade på datamaskinen.** 

#### <span id="page-30-0"></span> **Minnemodul**

**Servicehåndbok for Dell™ Inspiron™ 1018 Service Manual** 

- **[Ta ut minnemodulen](#page-30-1)**
- Sette inn minnemodul
- ADVARSEL: Før du arbeider inne i datamaskinen, må du lese sikkerhetsinformasjonen som fulgte med datamaskinen. Hvis du vil ha mer<br>informasjon om sikkerhet, går du til hjemmesiden for overholdelse av forskrifter (Regulatory
- **FORHOLDSREGEL: For å unngå elektrostatisk utlading kan du bruke en jordingsstropp rundt håndleddet eller berøre en umalt metallflate med jevne mellomrom (for eksempel en kontakt på datamaskinen).**
- **FORHOLDSREGEL: Bare en godkjent servicetekniker skal utføre reparasjoner på datamaskinen. Skade forårsaket av servicearbeid som ikke er godkjent av Dell™, dekkes ikke av garantien.**

**FORHOLDSREGEL: For å forhindre skader på hovedkortet bør du ta ut hovedbatteriet (se [Ta ut et batteri](file:///C:/data/systems/ins10v_1018/no/sm/battery.htm#wp1442926)) før du arbeider inne i datamaskinen.** 

Du kan utvide datamaskinens minnekapasitet ved å installere minnemoduler på hovedkortet. Se "Spesifikasjoner" i *installasjonshåndboken v*edlagt<br>datamaskinen eller på s**upport.dell.com/manuals f**or informasjon om typen min

**MERK: Minnemoduler som er kjøpt fra Dell, dekkes av datamaskingarantien.** 

Datamaskinen din har én brukertilgjengelig SODIMM-kontakt.

#### <span id="page-30-1"></span>**Ta ut minnemodulen**

- 1. Følg instruksjonene i [Før du begynner](file:///C:/data/systems/ins10v_1018/no/sm/before.htm#wp1435071).
- 2. Ta ut batteriet (se [Ta ut et batteri\)](file:///C:/data/systems/ins10v_1018/no/sm/battery.htm#wp1442926).
- 3. Ta av tastaturet (se [Ta av tastaturet\)](file:///C:/data/systems/ins10v_1018/no/sm/keyboard.htm#wp1201059).
- 4. Ta ut harddiskenheten (følg anvisningene fra [Trinn 4](file:///C:/data/systems/ins10v_1018/no/sm/hdd.htm#wp1181563) til [Trinn 6](file:///C:/data/systems/ins10v_1018/no/sm/hdd.htm#wp1197497) i [Ta ut harddisken\)](file:///C:/data/systems/ins10v_1018/no/sm/hdd.htm#wp1179926).
- 5. [Ta av håndleddsstøtten](file:///C:/data/systems/ins10v_1018/no/sm/palmrest.htm#wp1044787) (se Ta av håndleddsstøtten).
- **FORHOLDSREGEL: Ikke bruk verktøy til å åpne festeklemmene på minnemodulen. Det kan skade minnemodulkontakten.**
- 6. Bruk fingertuppene til å skille sikkerhetsklemmene forsiktig fra hverandre på hver ende av minnemodulkontakten, helt til minnemodulen spretter opp.

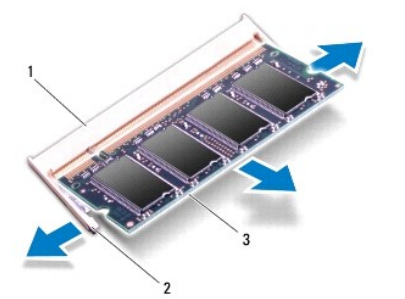

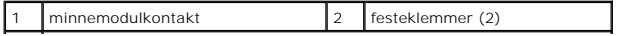

#### <span id="page-31-0"></span>3 minnemodul

7. Ta minnemodulen ut av minnemodulkontakten.

## <span id="page-31-1"></span>**Sette inn minnemodulen**

- 1. Følg instruksjonene i [Før du begynner](file:///C:/data/systems/ins10v_1018/no/sm/before.htm#wp1435071).
- 2. Juster hakket på minnemodulen etter tappen på minnemodulkontakten.
- 3. Skyv modulen inn i sporet i 45 graders vinkel, og trykk modulen ned til den klikker på plass. Hvis du ikke hører et klikk, må du ta ut minnemodulen og sette den inn på nytt.

**MERK:** Hvis ikke minnemodulen er riktig installert, er det ikke sikkert at datamaskinen vil starte opp.

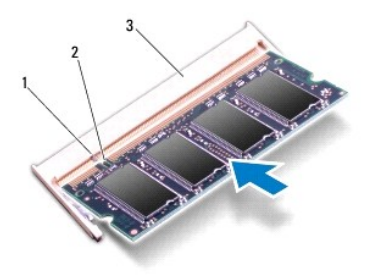

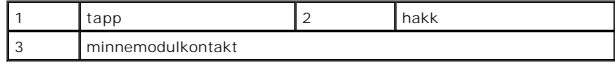

- 4. Sett på håndleddsstøtten (se [Sette på håndleddsstøtten](file:///C:/data/systems/ins10v_1018/no/sm/palmrest.htm#wp1063475)).
- 5. Sett inn igjen harddiskenheten (følg anvisningene fra [Trinn 5](file:///C:/data/systems/ins10v_1018/no/sm/hdd.htm#wp1193199) til [Trinn 7](file:///C:/data/systems/ins10v_1018/no/sm/hdd.htm#wp1197509) i [Sette inn harddisken](file:///C:/data/systems/ins10v_1018/no/sm/hdd.htm#wp1181804)).
- 6. Sett på plass tastaturet (se [Sette på tastaturet](file:///C:/data/systems/ins10v_1018/no/sm/keyboard.htm#wp1179994)).
- 7. Sett inn batteriet (se [Skifte batteri](file:///C:/data/systems/ins10v_1018/no/sm/battery.htm#wp1443274)).
- 8. Koble strømadapteren til datamaskinen og et elektrisk uttak.
- 9. Slå på datamaskinen.

Når datamaskinen starter opp, finner den det ekstra minnet og oppdaterer automatisk systemkonfigurasjonsinformasjonen.

Slik bekrefter du mengden minne som er installert i datamaskinen:

Klikk **Start** ® **Kontrollpanel**® **System og sikkerhet**® **System**.

**FORHOLDSREGEL: Før du slår på maskinen må du skru inn alle skruer og kontrollere at det ikke ligger igjen løse skruer inni datamaskinen. Ellers kan det oppstå skade på datamaskinen.** 

## <span id="page-32-0"></span> **Trådløst minikort**

**Servicehåndbok for Dell™ Inspiron™ 1018 Service Manual** 

- **O** [Ta ut minikortet](#page-32-1)
- [Sette inn minikortet](#page-33-1)

ADVARSEL: Før du arbeider inne i datamaskinen, må du lese sikkerhetsinformasjonen som fulgte med datamaskinen. Hvis du vil ha mer<br>informasjon om sikkerhet, går du til hjemmesiden for overholdelse av forskrifter (Regulatory

- **FORHOLDSREGEL: For å unngå elektrostatisk utlading kan du bruke en jordingsstropp rundt håndleddet eller berøre en umalt metallflate med jevne mellomrom (for eksempel en kontakt på datamaskinen).**
- **FORHOLDSREGEL: Bare en godkjent servicetekniker skal utføre reparasjoner på datamaskinen. Skade forårsaket av servicearbeid som ikke er godkjent av Dell™, dekkes ikke av garantien.**

**FORHOLDSREGEL: For å forhindre skader på hovedkortet bør du ta ut hovedbatteriet (se [Ta ut et batteri](file:///C:/data/systems/ins10v_1018/no/sm/battery.htm#wp1442926)) før du arbeider inne i datamaskinen.** 

**MERK:** Dell kan ikke garantere at minikort fra andre produsenter er kompatible med denne enheten, og kan heller ikke tilby kundestøtte på kort fra andre kilder enn Dell.

Hvis du bestilte et trådløst minikort sammen med datamaskinen, er kortet allerede installert.

Datamaskinen har ett halvt minikortspor som støtter WLAN.

**MERK:** Ikke alle datamaskiner har et minikort installert i minikortsporet, dette avhenger av konfigurasjonen av datamaskinen da den ble solgt.

### <span id="page-32-1"></span>**Ta ut minikortet**

- 1. Følg instruksjonene i [Før du begynner](file:///C:/data/systems/ins10v_1018/no/sm/before.htm#wp1435071).
- 2. Ta ut batteriet (se [Ta ut et batteri\)](file:///C:/data/systems/ins10v_1018/no/sm/battery.htm#wp1442926).
- 3. Ta av tastaturet (se [Ta av tastaturet\)](file:///C:/data/systems/ins10v_1018/no/sm/keyboard.htm#wp1201059).
- 4. Ta ut harddiskenheten (følg anvisningene fra [Trinn 4](file:///C:/data/systems/ins10v_1018/no/sm/hdd.htm#wp1181563) til [Trinn 6](file:///C:/data/systems/ins10v_1018/no/sm/hdd.htm#wp1197497) i [Ta ut harddisken\)](file:///C:/data/systems/ins10v_1018/no/sm/hdd.htm#wp1179926).
- 5. [Ta av håndleddsstøtten](file:///C:/data/systems/ins10v_1018/no/sm/palmrest.htm#wp1044787) (se Ta av håndleddsstøtten).
- 6. Koble antennekablene fra minikortet.

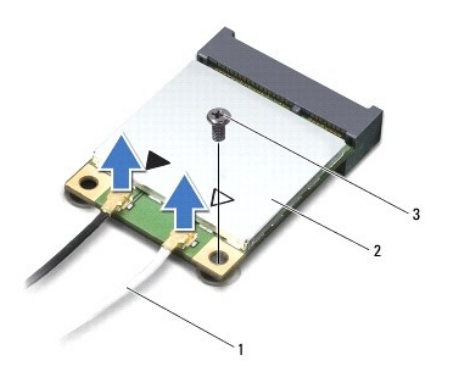

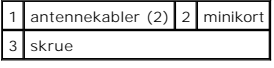

7. Skru ut skruen som fester minikortet til hovedkortet.

<sup>8.</sup> Løft minikortet ut av kontakten på hovedkortet.

<span id="page-33-0"></span>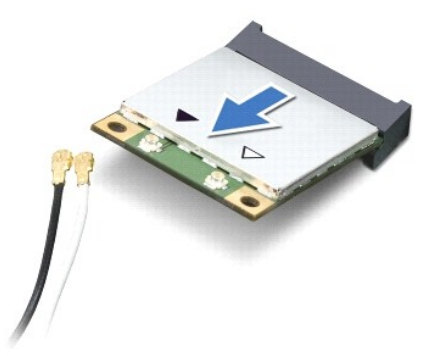

FORHOLDSREGEL: **Når minikortet ikke er i datamaskinen, må du lagre det i beskyttende antistatisk emballasje. Se delen om beskyttelse mot<br>elektrostatisk utlading i sikkerhetsinformasjonen som fulgte med datamaskinen.** 

# <span id="page-33-1"></span>**Sette inn minikortet**

- 1. Følg instruksjonene i [Før du begynner](file:///C:/data/systems/ins10v_1018/no/sm/before.htm#wp1435071).
- 2. Ta det nye minikortet ut av emballasjen.

**FORHOLDSREGEL: Bruk fast og jevnt trykk til å skyve kortet på plass. Hvis du bruker for mye makt, kan du skade kontakten.** 

**FORHOLDSREGEL: Kontaktene er laget for å sikre riktig innsetting. Hvis du føler motstand, må du kontrollere kontaktene på kortet og hovedkortet og plassere kortet på nytt.** 

- 3. Skyv minikortkontakten i 45 graders vinkel inn i kontakten på hovedkortet.
- 4. Trykk den andre enden av minikortet ned i sporet på hovedkortet, og skru inn skruen som fester minikortet til hovedkortet.
- 5. Koble de riktige antennekablene til minikortet du installerer. Tabellen nedenfor viser fargeplanen for antennekablene for minikortet som datamaskinen støtter.

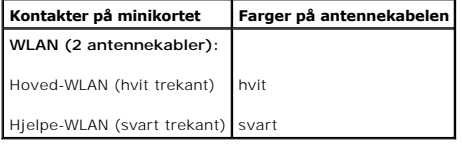

- 6. Sett på håndleddsstøtten (se [Sette på håndleddsstøtten](file:///C:/data/systems/ins10v_1018/no/sm/palmrest.htm#wp1063475)).
- 7. Sett inn igjen harddiskenheten (følg anvisningene fra [Trinn 5](file:///C:/data/systems/ins10v_1018/no/sm/hdd.htm#wp1193199) til [Trinn 7](file:///C:/data/systems/ins10v_1018/no/sm/hdd.htm#wp1197509) i [Sette inn harddisken](file:///C:/data/systems/ins10v_1018/no/sm/hdd.htm#wp1181804)).
- 8. Sett på plass tastaturet (se [Sette på tastaturet](file:///C:/data/systems/ins10v_1018/no/sm/keyboard.htm#wp1179994)).
- 9. Sett inn batteriet (se **Skifte batteri**).
- **FORHOLDSREGEL: Før du slår på maskinen må du skru inn alle skruer og kontrollere at det ikke ligger igjen løse skruer inni datamaskinen. Ellers kan det oppstå skade på datamaskinen.**
- 10. Installer drivere og verktøy på datamaskinen hvis det er nødvendig.

**MERK:** Hvis du installerer et kommunikasjonskort fra en annen leverandør enn Dell, må du installere de riktige driverne og verktøyene.

# <span id="page-35-0"></span> **Håndleddsstøtte**

**Servicehåndbok for Dell™ Inspiron™ 1018 Service Manual** 

- **[Ta av håndleddsstøtten](#page-35-1)**
- [Sette på håndleddsstøtten](#page-36-1)
- ADVARSEL: Før du arbeider inne i datamaskinen, må du lese sikkerhetsinformasjonen som fulgte med datamaskinen. Hvis du vil ha mer<br>informasjon om sikkerhet, går du til hjemmesiden for overholdelse av forskrifter (Regulatory
- **FORHOLDSREGEL: For å unngå elektrostatisk utlading kan du bruke en jordingsstropp rundt håndleddet eller berøre en umalt metallflate med jevne mellomrom (for eksempel en kontakt på datamaskinen).**
- **FORHOLDSREGEL: Bare en godkjent servicetekniker skal utføre reparasjoner på datamaskinen. Skade forårsaket av servicearbeid som ikke er godkjent av Dell™, dekkes ikke av garantien.**

**FORHOLDSREGEL: For å forhindre skader på hovedkortet bør du ta ut hovedbatteriet (se [Ta ut et batteri](file:///C:/data/systems/ins10v_1018/no/sm/battery.htm#wp1442926)) før du arbeider inne i datamaskinen.** 

## <span id="page-35-1"></span>**Ta av håndleddsstøtten**

- 1. Følg instruksjonene i [Før du begynner](file:///C:/data/systems/ins10v_1018/no/sm/before.htm#wp1435071).
- 2. Ta ut batteriet (se [Ta ut et batteri\)](file:///C:/data/systems/ins10v_1018/no/sm/battery.htm#wp1442926).
- 3. Skru ut de tre skruene som fester håndleddsstøtten til datamaskinbasen.

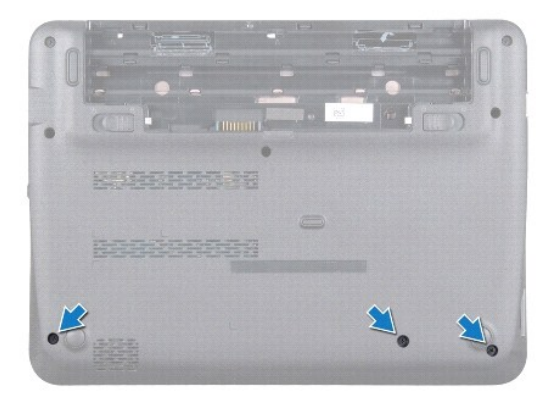

- 4. Ta av tastaturet (se [Ta av tastaturet\)](file:///C:/data/systems/ins10v_1018/no/sm/keyboard.htm#wp1201059).
- 5. Ta ut harddiskenheten (følg anvisningene fra [Trinn 4](file:///C:/data/systems/ins10v_1018/no/sm/hdd.htm#wp1181563) til [Trinn 6](file:///C:/data/systems/ins10v_1018/no/sm/hdd.htm#wp1197497) i [Ta ut harddisken\)](file:///C:/data/systems/ins10v_1018/no/sm/hdd.htm#wp1179926)
- 6. Koble strømforsyningskabelen fra kontakten på hovedkortet.

**FORHOLDSREGEL: Trekk i uttrekkstappen på kablen for å unngå å skade kontaktene når du kobler fra en kabel.** 

- 7. Løft kontaktlåsen, og trekk i uttrekkstappen for å koble styreplatekabelen fra kontakten på hovedkortet.
- 8. Skru ut de tre skruene som fester håndleddsstøtten til datamaskinbasen.

<span id="page-36-0"></span>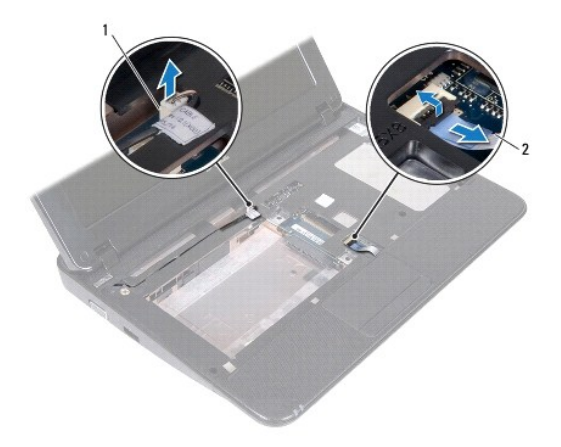

1 kabelkontakt for strømknappkortet 2 styreplatekabel

### **FORHOLDSREGEL: Skill forsiktig håndleddstøtten fra datamaskinbasen for å unngå å skade håndleddstøtten.**

- 9. Bruk fingertuppene til å lirke håndleddsstøtten forsiktig fra datamaskinbasen.
- 10. Løft håndleddstøtten av datamaskinbasen.

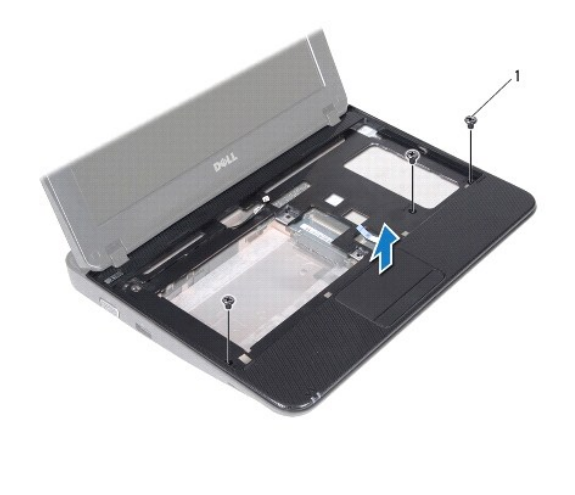

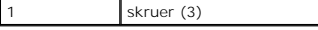

# <span id="page-36-1"></span>**Sette på håndleddsstøtten**

- 1. Følg instruksjonene i [Før du begynner](file:///C:/data/systems/ins10v_1018/no/sm/before.htm#wp1435071).
- 2. Juster håndleddstøtten på datamaskinbasen, og trykk håndleddstøtten forsiktig på plass.
- 3. Skyv styreplatekabelen inn i kontakten på hovedkortet, og trykk ned låsetappen for å feste styreplatekabelen.
- 4. Sett strømknappkabelen inn i kontakten på hovedkortet.
- 5. Skru inn igjen de tre skruene som fester håndleddstøtten til datamaskinbasen.
- 6. Sett inn igjen harddiskenheten (følg anvisningene fra [Trinn 5](file:///C:/data/systems/ins10v_1018/no/sm/hdd.htm#wp1193199) til [Trinn 7](file:///C:/data/systems/ins10v_1018/no/sm/hdd.htm#wp1197509) i [Sette inn harddisken](file:///C:/data/systems/ins10v_1018/no/sm/hdd.htm#wp1181804)).
- 7. Sett på plass tastaturet (se [Sette på tastaturet](file:///C:/data/systems/ins10v_1018/no/sm/keyboard.htm#wp1179994)).
- 8. Sett på plass de tre skruene som fester håndleddstøtten til datamaskinbasen.
- 9. Sett inn batteriet (se **Skifte batteri**).

**FORHOLDSREGEL: Før du slår på maskinen må du skru inn alle skruer og kontrollere at det ikke ligger igjen løse skruer inni datamaskinen. Ellers kan det oppstå skade på datamaskinen.** 

## <span id="page-38-0"></span> **Strømknappkort**

**Servicehåndbok for Dell™ Inspiron™ 1018 Service Manual** 

- **[Ta ut strømknappkortet](#page-38-1)**
- Sette på plass strømkn
- ADVARSEL: Før du arbeider inne i datamaskinen, må du lese sikkerhetsinformasjonen som fulgte med datamaskinen. Hvis du vil ha mer<br>informasjon om sikkerhet, går du til hjemmesiden for overholdelse av forskrifter (Regulatory
- **FORHOLDSREGEL: For å unngå elektrostatisk utlading kan du bruke en jordingsstropp rundt håndleddet eller berøre en umalt metallflate med jevne mellomrom (for eksempel en kontakt på datamaskinen).**
- **FORHOLDSREGEL: Bare en godkjent servicetekniker skal utføre reparasjoner på datamaskinen. Skade forårsaket av servicearbeid som ikke er godkjent av Dell™, dekkes ikke av garantien.**

**FORHOLDSREGEL: For å forhindre skader på hovedkortet bør du ta ut hovedbatteriet (se [Ta ut et batteri](file:///C:/data/systems/ins10v_1018/no/sm/battery.htm#wp1442926)) før du arbeider inne i datamaskinen.** 

## <span id="page-38-1"></span>**Ta ut strømknappkortet**

- 1. Følg instruksjonene i [Før du begynner](file:///C:/data/systems/ins10v_1018/no/sm/before.htm#wp1435071).
- 2. Ta ut batteriet (se [Ta ut et batteri\)](file:///C:/data/systems/ins10v_1018/no/sm/battery.htm#wp1442926).
- 3. Ta av tastaturet (se [Ta av tastaturet\)](file:///C:/data/systems/ins10v_1018/no/sm/keyboard.htm#wp1201059).
- 4. [Ta av håndleddsstøtten](file:///C:/data/systems/ins10v_1018/no/sm/palmrest.htm#wp1044787) (se Ta av håndleddsstøtten).
- 5. Snu håndleddsstøtten opp ned.
- 6. Merk deg føringen til kabelen til strømknappkortet og ta ut kabelen fra føringssporet på håndleddstøtten.
- 7. Skru ut skruen som fester strømknappkortet til håndleddsstøtten.
- 8. Løft strømknappkortet av håndleddstøtten.

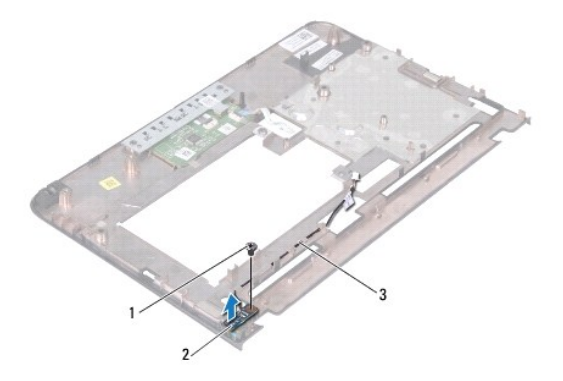

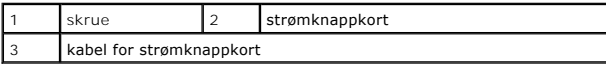

### <span id="page-38-2"></span>**Sette på plass strømknappkortet**

- 1. Følg instruksjonene i [Før du begynner](file:///C:/data/systems/ins10v_1018/no/sm/before.htm#wp1435071).
- 2. Plasser strømknappkortet på håndleddstøtten og skru fast skruen som fester strømknappkortet på håndleddstøtten.
- 3. Skyv kabelen til strømknappkortet gjennom føringssporet på håndleddstøtten.
- 4. Sett på håndleddsstøtten (se [Sette på håndleddsstøtten](file:///C:/data/systems/ins10v_1018/no/sm/palmrest.htm#wp1063475)).
- 5. Sett på plass tastaturet (se [Sette på tastaturet](file:///C:/data/systems/ins10v_1018/no/sm/keyboard.htm#wp1179994)).
- 6. Sett inn batteriet (se [Skifte batteri](file:///C:/data/systems/ins10v_1018/no/sm/battery.htm#wp1443274)).
- **FORHOLDSREGEL: Før du slår på maskinen må du skru inn alle skruer og kontrollere at det ikke ligger igjen løse skruer inni datamaskinen. Ellers kan det oppstå skade på datamaskinen.**

#### <span id="page-40-0"></span> **Høyttaler**

**Servicehåndbok for Dell™ Inspiron™ 1018 Service Manual** 

- **Ta** ut høyttaleren
- [Sette inn høyttaleren](#page-41-0)
- ADVARSEL: Før du arbeider inne i datamaskinen, må du lese sikkerhetsinformasjonen som fulgte med datamaskinen. Hvis du vil ha mer<br>informasjon om sikkerhet, går du til hjemmesiden for overholdelse av forskrifter (Regulatory
- **FORHOLDSREGEL: For å unngå elektrostatisk utlading kan du bruke en jordingsstropp rundt håndleddet eller berøre en umalt metallflate med jevne mellomrom (for eksempel en kontakt på datamaskinen).**
- **FORHOLDSREGEL: Bare en godkjent servicetekniker skal utføre reparasjoner på datamaskinen. Skade forårsaket av servicearbeid som ikke er godkjent av Dell™, dekkes ikke av garantien.**

**FORHOLDSREGEL: For å forhindre skader på hovedkortet bør du ta ut hovedbatteriet (se [Ta ut et batteri](file:///C:/data/systems/ins10v_1018/no/sm/battery.htm#wp1442926)) før du arbeider inne i datamaskinen.** 

## <span id="page-40-1"></span>**Ta ut høyttaleren**

- 1. Følg instruksjonene i [Før du begynner](file:///C:/data/systems/ins10v_1018/no/sm/before.htm#wp1435071).
- 2. Ta ut batteriet (se [Ta ut et batteri\)](file:///C:/data/systems/ins10v_1018/no/sm/battery.htm#wp1442926).
- 3. Ta av tastaturet (se [Ta av tastaturet\)](file:///C:/data/systems/ins10v_1018/no/sm/keyboard.htm#wp1201059).
- 4. Ta ut harddiskenheten (følg anvisningene fra [Trinn 4](file:///C:/data/systems/ins10v_1018/no/sm/hdd.htm#wp1181563) til [Trinn 6](file:///C:/data/systems/ins10v_1018/no/sm/hdd.htm#wp1197497) i [Ta ut harddisken\)](file:///C:/data/systems/ins10v_1018/no/sm/hdd.htm#wp1179926)
- 5. Ta av håndleddsstøtten (se [Ta av håndleddsstøtten](file:///C:/data/systems/ins10v_1018/no/sm/palmrest.htm#wp1044787)).
- 6. Ta ut minnemodulen (se [Ta ut minnemodulen\)](file:///C:/data/systems/ins10v_1018/no/sm/memory.htm#wp1180211).
- 7. Koble høyttalerkabelen fra kontakten på hovedkortet.
- 8. Skru ut de to skruene som fester høyttaleren til datamaskinbasen.
- 9. Ta høyttaleren og kabelen ut fra datamaskinbasen.

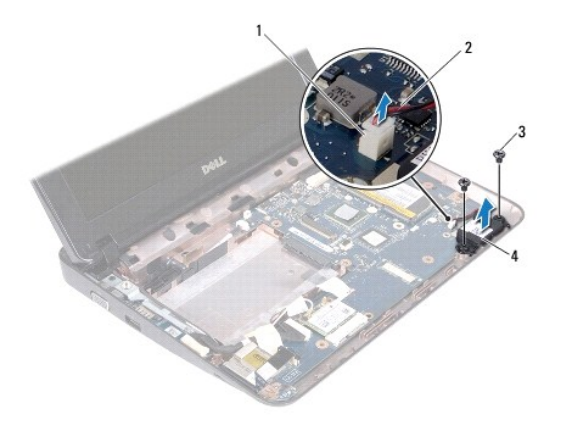

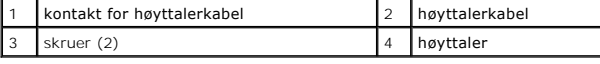

### <span id="page-41-1"></span><span id="page-41-0"></span>**Sette inn høyttaleren**

- 1. Følg instruksjonene i [Før du begynner](file:///C:/data/systems/ins10v_1018/no/sm/before.htm#wp1435071).
- 2. Plasser høyttaleren på datamaskinbasen og koble høyttalerkabelen til kontakten på hovedkortet.
- 3. Skru inn igjen de to skruene som fester høyttaleren til datamaskinbasen.
- 4. Sett inn minnemodulen (se [Sette inn minnemodulen\)](file:///C:/data/systems/ins10v_1018/no/sm/memory.htm#wp1180290).
- 5. Sett på håndleddsstøtten (se [Sette på håndleddsstøtten](file:///C:/data/systems/ins10v_1018/no/sm/palmrest.htm#wp1063475)).
- 6. Sett inn igjen harddiskenheten (følg anvisningene fra [Trinn 5](file:///C:/data/systems/ins10v_1018/no/sm/hdd.htm#wp1193199) til [Trinn 7](file:///C:/data/systems/ins10v_1018/no/sm/hdd.htm#wp1197509) i [Sette inn harddisken](file:///C:/data/systems/ins10v_1018/no/sm/hdd.htm#wp1181804)).
- 7. Sett på plass tastaturet (se [Sette på tastaturet](file:///C:/data/systems/ins10v_1018/no/sm/keyboard.htm#wp1179994)).
- 8. Sett inn batteriet (se [Skifte batteri](file:///C:/data/systems/ins10v_1018/no/sm/battery.htm#wp1443274)).
- **FORHOLDSREGEL: Før du slår på maskinen må du skru inn alle skruer og kontrollere at det ikke ligger igjen løse skruer inni datamaskinen. Ellers kan det oppstå skade på datamaskinen.**

### <span id="page-42-0"></span> **Støttebraketter**

**Servicehåndbok for Dell™ Inspiron™ 1018 Service Manual** 

- [Ta av støttebrakettene](#page-42-1)
- [Sette på plass støttebrakettene](#page-42-2)
- ADVARSEL: Før du arbeider inne i datamaskinen, må du lese sikkerhetsinformasjonen som fulgte med datamaskinen. Hvis du vil ha mer<br>informasjon om sikkerhet, går du til hjemmesiden for overholdelse av forskrifter (Regulatory
- **FORHOLDSREGEL: For å unngå elektrostatisk utlading kan du bruke en jordingsstropp rundt håndleddet eller berøre en umalt metallflate med jevne mellomrom (for eksempel en kontakt på datamaskinen).**
- **FORHOLDSREGEL: Bare en godkjent servicetekniker skal utføre reparasjoner på datamaskinen. Skade forårsaket av servicearbeid som ikke er godkjent av Dell™, dekkes ikke av garantien.**

**FORHOLDSREGEL: For å forhindre skader på hovedkortet bør du ta ut hovedbatteriet (se [Ta ut et batteri](file:///C:/data/systems/ins10v_1018/no/sm/battery.htm#wp1442926)) før du arbeider inne i datamaskinen.** 

## <span id="page-42-1"></span>**Ta av støttebrakettene**

- 1. Følg instruksjonene i [Før du begynner](file:///C:/data/systems/ins10v_1018/no/sm/before.htm#wp1435071).
- 2. Ta ut batteriet (se [Ta ut et batteri\)](file:///C:/data/systems/ins10v_1018/no/sm/battery.htm#wp1442926).
- 3. Ta av tastaturet (se [Ta av tastaturet\)](file:///C:/data/systems/ins10v_1018/no/sm/keyboard.htm#wp1201059).
- 4. Ta ut harddiskenheten (følg anvisningene fra [Trinn 4](file:///C:/data/systems/ins10v_1018/no/sm/hdd.htm#wp1181563) til [Trinn 6](file:///C:/data/systems/ins10v_1018/no/sm/hdd.htm#wp1197497) i [Ta ut harddisken\)](file:///C:/data/systems/ins10v_1018/no/sm/hdd.htm#wp1179926)
- 5. [Ta av håndleddsstøtten](file:///C:/data/systems/ins10v_1018/no/sm/palmrest.htm#wp1044787) (se Ta av håndleddsstøtten).
- 6. Ta ut minnemodulen (se [Ta ut minnemodulen\)](file:///C:/data/systems/ins10v_1018/no/sm/memory.htm#wp1180211).
- 7. [Ta av midtdekselet](file:///C:/data/systems/ins10v_1018/no/sm/hingecov.htm#wp1035974) (se Ta av midtdekselet).
- 8. [Ta av skjermenheten](file:///C:/data/systems/ins10v_1018/no/sm/display.htm#wp1212160) (se Ta av skjermenheten).
- 9. Løft høyre og venstre støttebrakett ut av datamaskinbasen.

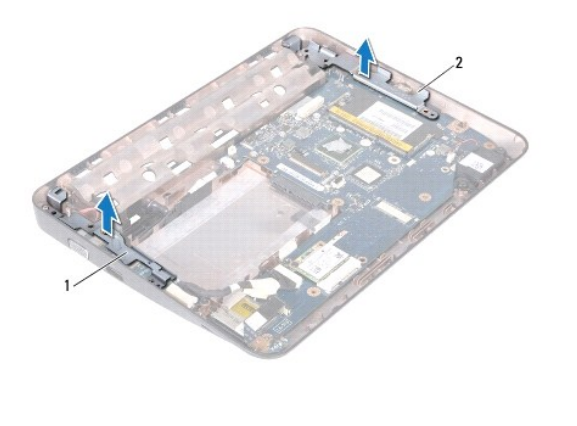

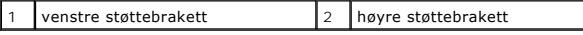

## <span id="page-42-2"></span>**Sette på plass støttebrakettene**

- 1. Følg instruksjonene i [Før du begynner](file:///C:/data/systems/ins10v_1018/no/sm/before.htm#wp1435071).
- 2. Plasser venstre og høyre støttebrakett i datamaskinbasen ved hjelp av justeringspinnen.
- 3. Sett på plass skjermenheten (se [Sette på skjermenheten](file:///C:/data/systems/ins10v_1018/no/sm/display.htm#wp1205821)).
- 4. Sett på plass midtdekselet (se [Sette på midtdekselet](file:///C:/data/systems/ins10v_1018/no/sm/hingecov.htm#wp1036191)).
- 5. Sett inn minnemodulen (se [Sette inn minnemodulen\)](file:///C:/data/systems/ins10v_1018/no/sm/memory.htm#wp1180290).
- 6. Sett på håndleddsstøtten (se [Sette på håndleddsstøtten](file:///C:/data/systems/ins10v_1018/no/sm/palmrest.htm#wp1063475)).
- 7. Sett inn igjen harddiskenheten (følg anvisningene fra [Trinn 5](file:///C:/data/systems/ins10v_1018/no/sm/hdd.htm#wp1193199) til [Trinn 7](file:///C:/data/systems/ins10v_1018/no/sm/hdd.htm#wp1197509) i [Sette inn harddisken](file:///C:/data/systems/ins10v_1018/no/sm/hdd.htm#wp1181804)).
- 8. Sett på plass tastaturet (se [Sette på tastaturet](file:///C:/data/systems/ins10v_1018/no/sm/keyboard.htm#wp1179994)).
- 9. Sett inn batteriet (se [Skifte batteri](file:///C:/data/systems/ins10v_1018/no/sm/battery.htm#wp1443274)).

**FORHOLDSREGEL: Før du slår på maskinen må du skru inn alle skruer og kontrollere at det ikke ligger igjen løse skruer inni datamaskinen. Ellers kan det oppstå skade på datamaskinen.** 

#### <span id="page-44-0"></span> **Hovedkort**

**Servicehåndbok for Dell™ Inspiron™ 1018 Service Manual** 

- **O** [Ta ut hovedkortet](#page-44-1)
- [Sette inn hovedkortet](#page-45-1)
- [Skrive inn servicemerket i BIOS](#page-46-0)
- ADVARSEL: Før du arbeider inne i datamaskinen, må du lese sikkerhetsinformasjonen som fulgte med datamaskinen. Hvis du vil ha mer<br>informasjon om sikkerhet, går du til hjemmesiden for overholdelse av forskrifter (Regulatory **www.dell.com/regulatory\_compliance.**
- **FORHOLDSREGEL: For å unngå elektrostatisk utlading kan du bruke en jordingsstropp rundt håndleddet eller berøre en umalt metallflate med jevne mellomrom (for eksempel en kontakt på datamaskinen).**
- **FORHOLDSREGEL: Bare en godkjent servicetekniker skal utføre reparasjoner på datamaskinen. Skade forårsaket av servicearbeid som ikke er godkjent av Dell™, dekkes ikke av garantien.**

**FORHOLDSREGEL: For å forhindre skader på hovedkortet bør du ta ut hovedbatteriet (se [Ta ut et batteri](file:///C:/data/systems/ins10v_1018/no/sm/battery.htm#wp1442926)) før du arbeider inne i datamaskinen.** 

**FORHOLDSREGEL: Hold komponenter og kort langs kantene, og unngå å berøre pinner og kontakter.** 

#### <span id="page-44-1"></span>**Ta ut hovedkortet**

- 1. Følg instruksjonene i [Før du begynner](file:///C:/data/systems/ins10v_1018/no/sm/before.htm#wp1435071).
- 2. Ta ut eventuelle monterte kort eller blindkort fra sporet til mediekortleseren.
- 3. Ta ut batteriet (se [Ta ut et batteri\)](file:///C:/data/systems/ins10v_1018/no/sm/battery.htm#wp1442926).
- 4. Ta av tastaturet (se [Ta av tastaturet\)](file:///C:/data/systems/ins10v_1018/no/sm/keyboard.htm#wp1201059).
- 5. Ta ut harddiskenheten (følg anvisningene fra [Trinn 4](file:///C:/data/systems/ins10v_1018/no/sm/hdd.htm#wp1181563) til [Trinn 6](file:///C:/data/systems/ins10v_1018/no/sm/hdd.htm#wp1197497) i [Ta ut harddisken\)](file:///C:/data/systems/ins10v_1018/no/sm/hdd.htm#wp1179926).
- 6. Ta av håndleddsstøtten (se [Ta av håndleddsstøtten](file:///C:/data/systems/ins10v_1018/no/sm/palmrest.htm#wp1044787)).
- 7. Ta ut minnemodulen (se [Ta ut minnemodulen\)](file:///C:/data/systems/ins10v_1018/no/sm/memory.htm#wp1180211)
- 8. [Ta ut minikortet](file:///C:/data/systems/ins10v_1018/no/sm/minicard.htm#wp1189423) (se Ta ut minikortet).
- 9. [Ta av midtdekselet](file:///C:/data/systems/ins10v_1018/no/sm/hingecov.htm#wp1035974) (se Ta av midtdekselet).
- 10. [Ta av skjermenheten](file:///C:/data/systems/ins10v_1018/no/sm/display.htm#wp1212160) (se Ta av skjermenheten).
- 11. [Ta av støttebrakettene](file:///C:/data/systems/ins10v_1018/no/sm/supportb.htm#wp1179902) (se Ta av støttebrakettene).
- 12. Koble strømadapterens kontaktkabel, statuslampekabelen og I/U- kortkabelen fra kontaktene på hovedkortet.
- 13. Skru ut jordeskruen som fester I/U-kortkabelen til hovedkortet.

<span id="page-45-0"></span>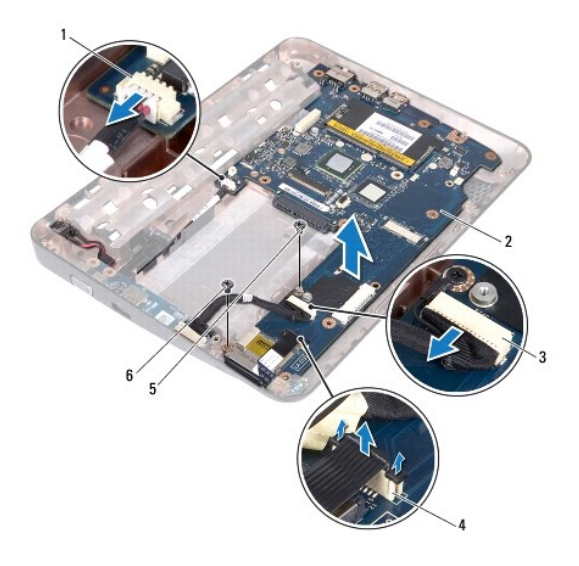

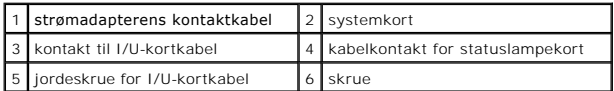

- 14. [Ta ut høyttaleren](file:///C:/data/systems/ins10v_1018/no/sm/speaker.htm#wp1030873) (se Ta ut høyttaleren).
- 15. Skru ut skruen som fester hovedkortet til datamaskinbasen.
- 16. Lirk hovedkortkontaktene forsiktig ut av sporene på datamaskinbasen, og løft hovedkortet ut av datamaskinbasen.

#### <span id="page-45-1"></span>**Sette inn hovedkortet**

- 1. Følg instruksjonene i [Før du begynner](file:///C:/data/systems/ins10v_1018/no/sm/before.htm#wp1435071).
- 2. Juster kontaktene på hovedkortet etter sporene på datamaskinbasen, og plasser det på datamaskinbasen.
- 3. Skru inn skruen som fester hovedkortet til datamaskinbasen.
- 4. Sett på igjen høyttaleren (se [Sette inn høyttaleren](file:///C:/data/systems/ins10v_1018/no/sm/speaker.htm#wp1040761)).
- 5. Koble strømadapterens kontaktkabel, statuslampekabelen og I/U- kortkabelen til kontaktene på hovedkortet.
- 6. Skru inn igjen jordeskruen som fester I/U-kortkabelen til hovedkortet.
- 7. Sett på igjen støttebrakettene (se [Sette på plass støttebrakettene](file:///C:/data/systems/ins10v_1018/no/sm/supportb.htm#wp1185813)).
- 8. Sett på plass skjermenheten (se [Sette på skjermenheten](file:///C:/data/systems/ins10v_1018/no/sm/display.htm#wp1205821)).
- 9. Sett på plass midtdekselet (se [Sette på midtdekselet](file:///C:/data/systems/ins10v_1018/no/sm/hingecov.htm#wp1036191)).
- 10. Sett inn minikortet (se [Sette inn minikortet](file:///C:/data/systems/ins10v_1018/no/sm/minicard.htm#wp1181828)).
- 11. Sett inn minnemodulen (se [Sette inn minnemodulen\)](file:///C:/data/systems/ins10v_1018/no/sm/memory.htm#wp1180290).
- 12. Sett på håndleddsstøtten (se [Sette på håndleddsstøtten](file:///C:/data/systems/ins10v_1018/no/sm/palmrest.htm#wp1063475)).
- 13. Sett inn igjen harddiskenheten (følg anvisningene fra [Trinn 5](file:///C:/data/systems/ins10v_1018/no/sm/hdd.htm#wp1193199) til [Trinn 7](file:///C:/data/systems/ins10v_1018/no/sm/hdd.htm#wp1197509) i [Sette inn harddisken](file:///C:/data/systems/ins10v_1018/no/sm/hdd.htm#wp1181804)).
- <span id="page-46-1"></span>14. Monter tastaturet (se [Sette på tastaturet](file:///C:/data/systems/ins10v_1018/no/sm/keyboard.htm#wp1179994)).
- 15. Sett inn batteriet (se [Skifte batteri](file:///C:/data/systems/ins10v_1018/no/sm/battery.htm#wp1443274)).
- 16. Sett på plass eventuelle kort du tok ut fra sporet til mediekortleseren.

**FORHOLDSREGEL: Før du slår på maskinen må du skru inn alle skruer og kontrollere at det ikke ligger igjen løse skruer inni datamaskinen. Ellers kan det oppstå skade på datamaskinen.** 

- 17. Slå på datamaskinen.
- **MERK:** Etter at du har skiftet ut hovedkortet, må du angi datamaskinens servicemerke i BIOS på det nye hovedkortet.

18. Legg inn servicekoden (se [Skrive inn servicemerket i BIOS](#page-46-0)).

## <span id="page-46-0"></span>**Skrive inn servicemerket i BIOS**

- 1. Forsikre deg om at strømadapteren er koblet til, og at hovedbatteriet er satt inn på riktig måte.
- 2. Slå på datamaskinen.
- 3. Trykk på <F2> under POST for å starte systemoppsettprogrammet.
- 4. Naviger til sikkerhetskategorien, og skriv inn servicekoden i feltet **Set Service Tag** (Angi servicekode).

# **Servicehåndbok for Dell™ Inspiron™ 1018 Service Manual**

#### **Merknader, forholdsregler og advarsler**

**MERK:** En MERKNAD inneholder viktig informasjon som gjør at du kan bruke datamaskinen mer effektivt.

**FORHOLDSREGEL: En FORHOLDSREGEL angir potensiell fare for maskinvaren eller tap av data hvis du ikke følger instruksjonene.** 

#### **ADVARSEL: En ADVARSEL angir potensiell fare for skade på eiendom, personskade eller død.**

**Informasjonen i dette dokumentet kan endres uten varsel. © 2010 Dell Inc. Med enerett.**

Reproduksjon av dette materialet i enhver form er strengt forbudt uten skriftlig tillatelse fra Dell Inc.

Varemerker brukt i denne teksten. D*ell, DEL-*logoen og *inspiro*n er varemerker til hørende Dell Inc. *Bluetooth* er et registrert varemerke eid av Bluetooth SIG, Inc. og brukes av<br>Dell under lisens. *Microsoft, Windows s* 

Andre varemerker og varenavn kan brukes i dette dokumentet som en henvisning til institusjonene som innehar rettighetene til merkene og navnene, eller til produktene. Dell<br>Inc. fraskriver seg eierinteresse for varemerker o

**Juli 2010 Rev. A00**